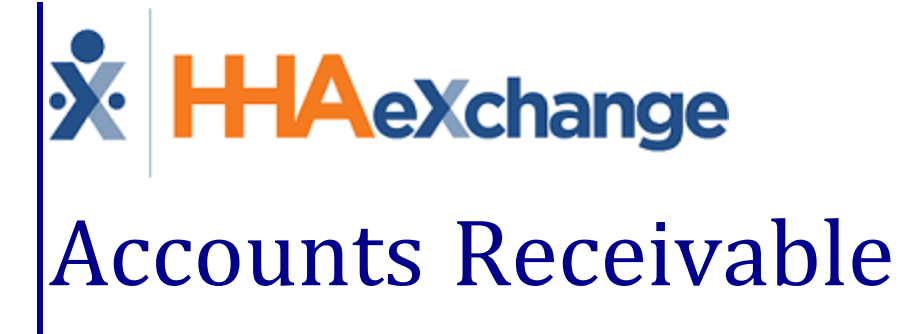

# Process Guide

The Cash Payment Module and Collection Dashboard

## **Contents**

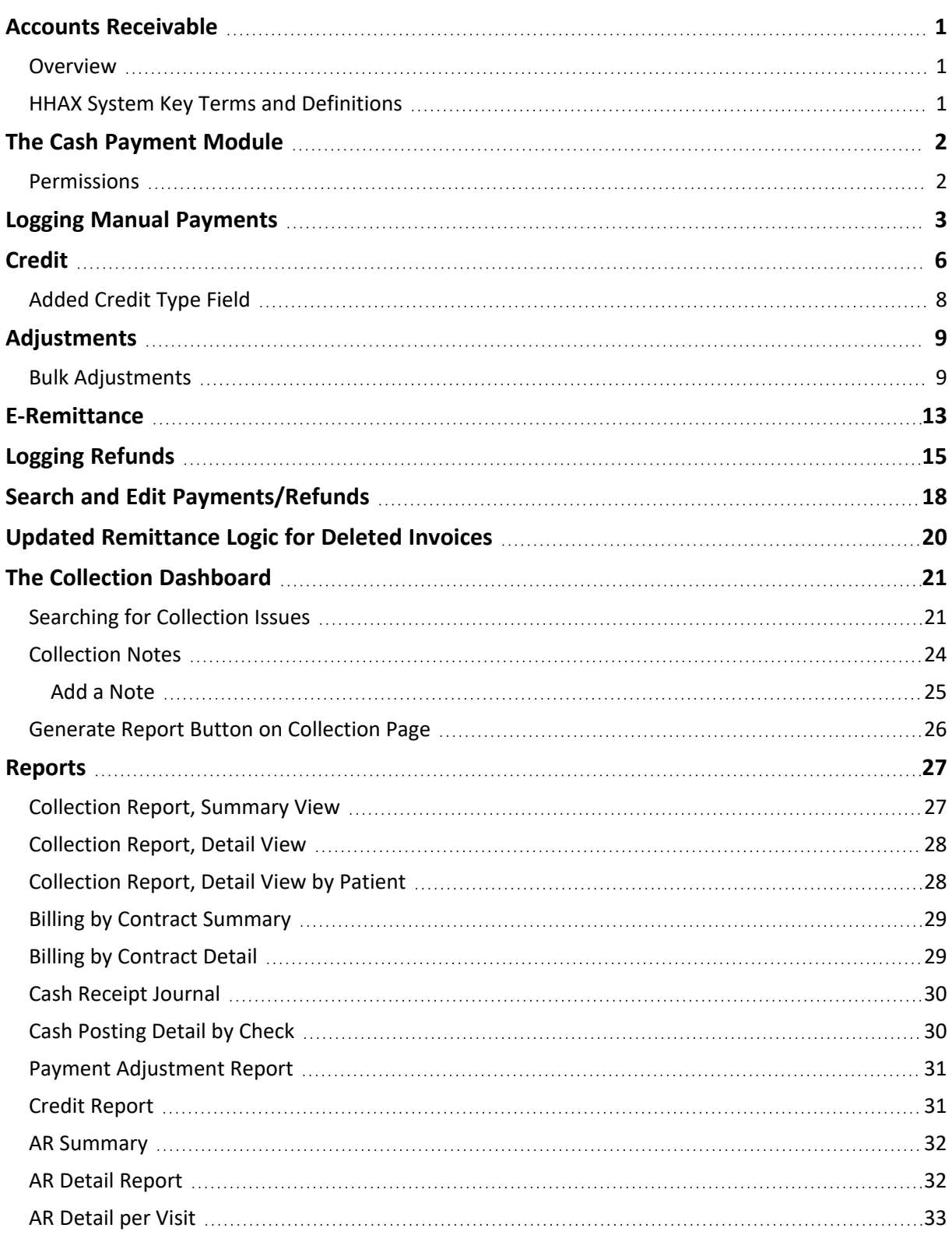

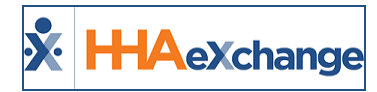

# <span id="page-2-1"></span><span id="page-2-0"></span>**Accounts Receivable**

#### **Overview**

The **Accounts Receivable** category provides guidance and instructions on the setup and functionality of the HHAeXchange (HHAX) Accounts Receivable feature to include the Cash Payment Module and Collection Dashboard.

Please direct any questions, thoughts, or concerns regarding the content herein to [HHAeXchange](https://hhaexchange.com/supportrequest) Client [Support.](https://hhaexchange.com/supportrequest)

#### <span id="page-2-2"></span>**HHAX System Key Terms and Definitions**

The following provides basic definition of HHAX System key terms applicable throughout the document.

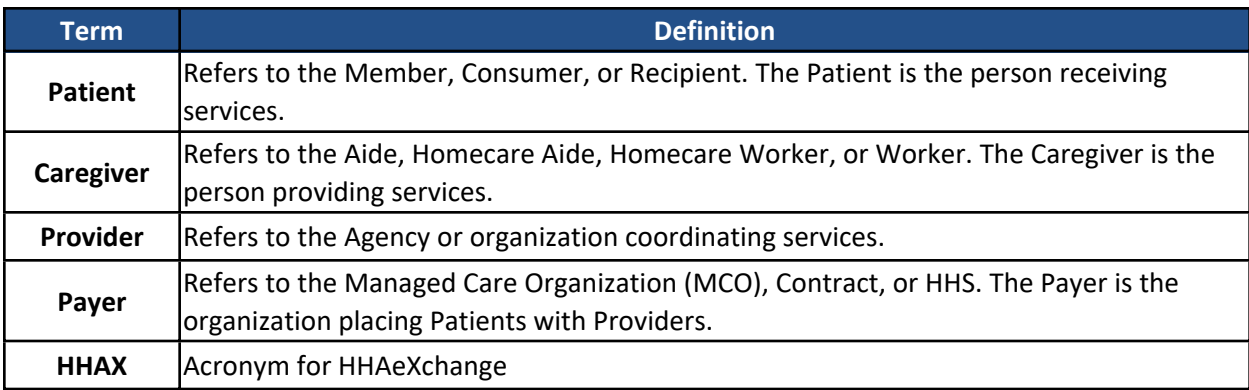

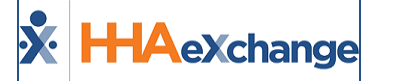

# <span id="page-3-0"></span>**The Cash Payment Module**

The **Cash Payments** page (*Billing > Cash Payment* is a record keeping tool that allows an Agency to track payments against open invoices. The process of logging payments for Contracts (Payers) and Private Pay Patients can be handled either automatically or manually, depending on the type of payment remittance the Payer supports.

This guide covers the process of entering and editing payments, issuing refunds, placing money on credit, and adjusting payments, among other actions. Note that this is a record keeping tool and any actual payment transactions take place outside of HHAX.

#### <span id="page-3-1"></span>**Permissions**

Role permissions must be enabled to operate in the **Cash Payment** module. To grant permissions to a role, navigate to *Admin > User Management > Edit Roles*. Select *Billing* from the **Section** field dropdown and applicable roles from the **Roles** dropdown field. Click *Search* to edit permissions.

Select **Cash Payment** and all applicable permissions to include **E-Remittance** and **Apply Payment**, if/as applicable to the selected roles. Click *Save* to finalize.

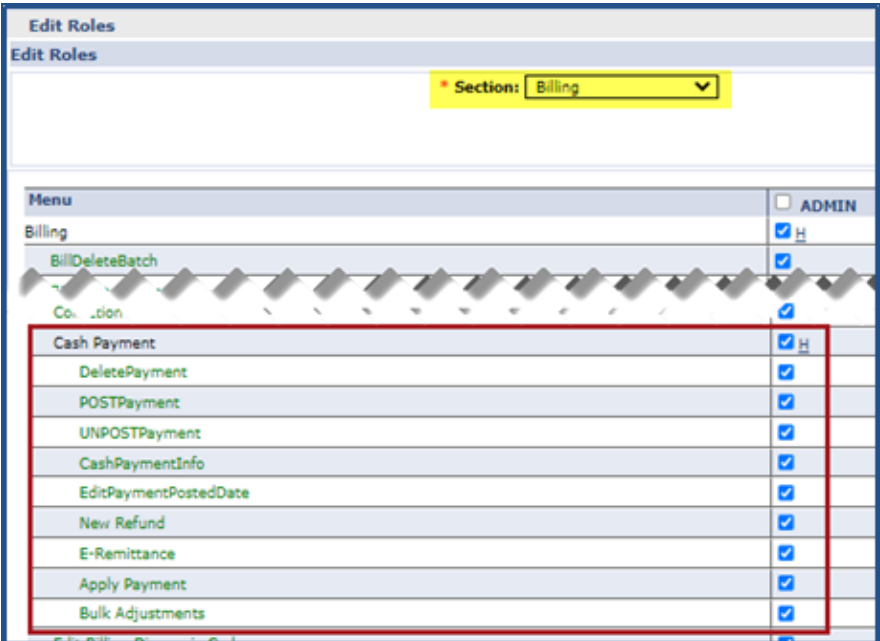

**Cash Payment Permissions**

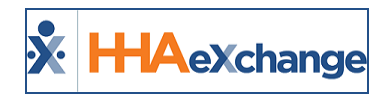

# <span id="page-4-0"></span>**Logging Manual Payments**

If a Payer provides a "paper" (non-electronic) explanation of payments, then this information is added manually to the Cash Payment page. To manually log payments, enter the summary details of the payment, then apply the payment to individual invoices which have been processed in HHAX.

Even if the Payer provides a **Remittance** (an electronic explanation of payments), any discrepancies between the **Billed Amount** and the **Remittance** received need to be adjusted manually. HHAX only automatically processes if the remittance lists the invoice as paid in full. Invoices which have been denied or received partial payments must be logged manually.

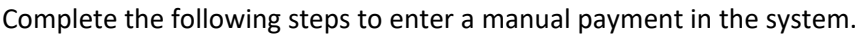

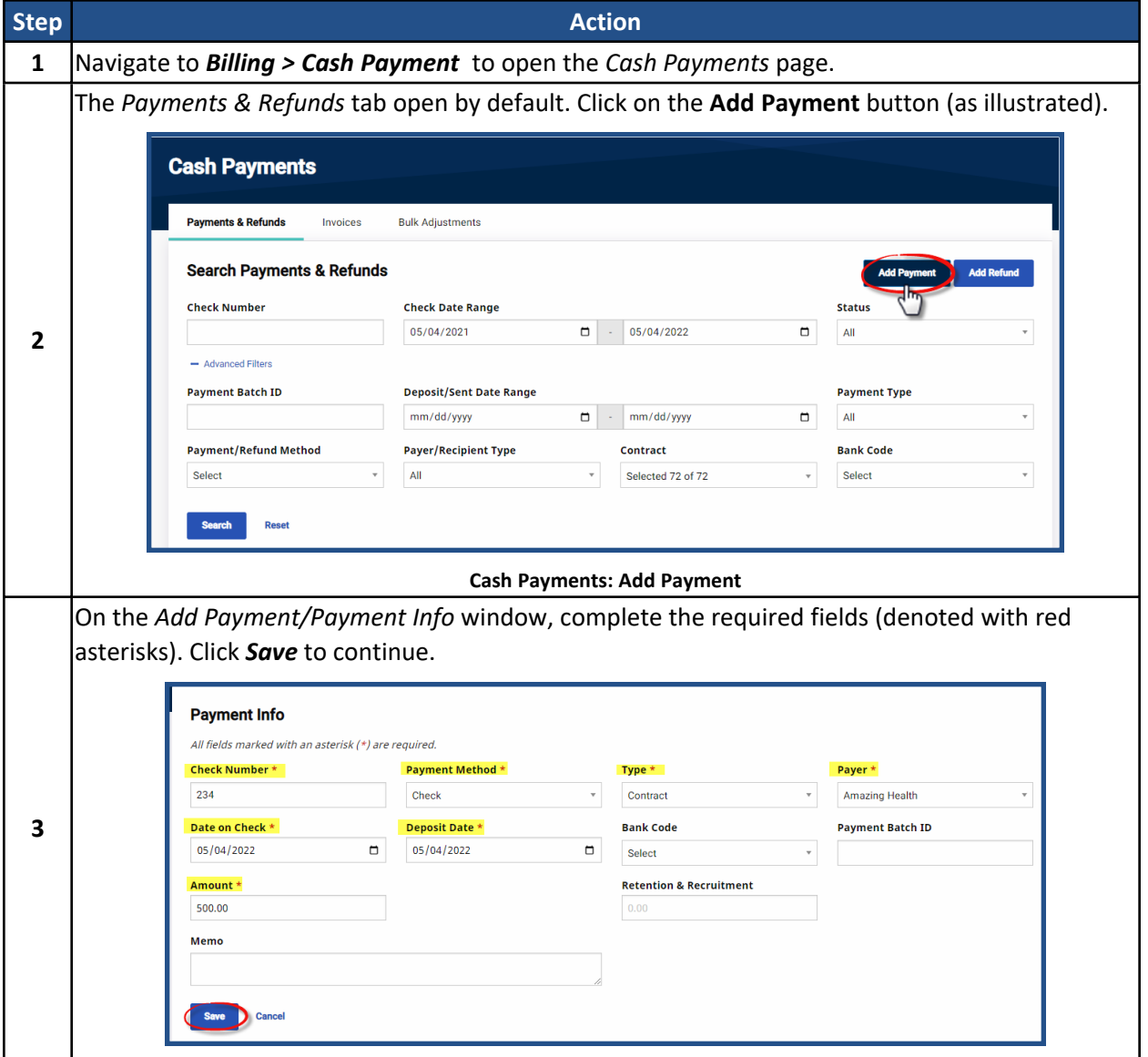

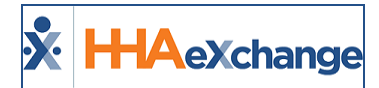

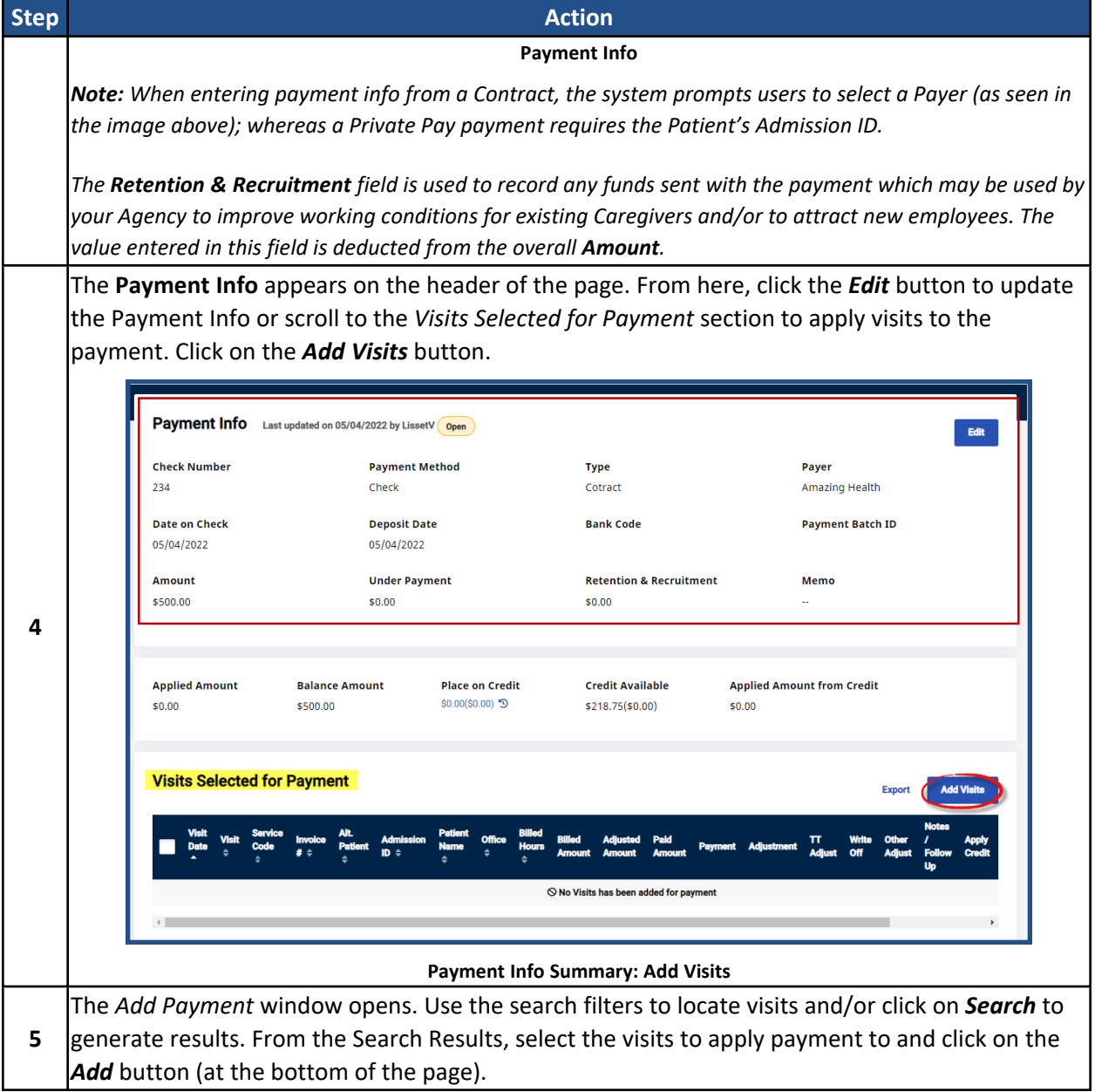

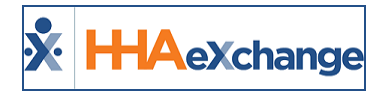

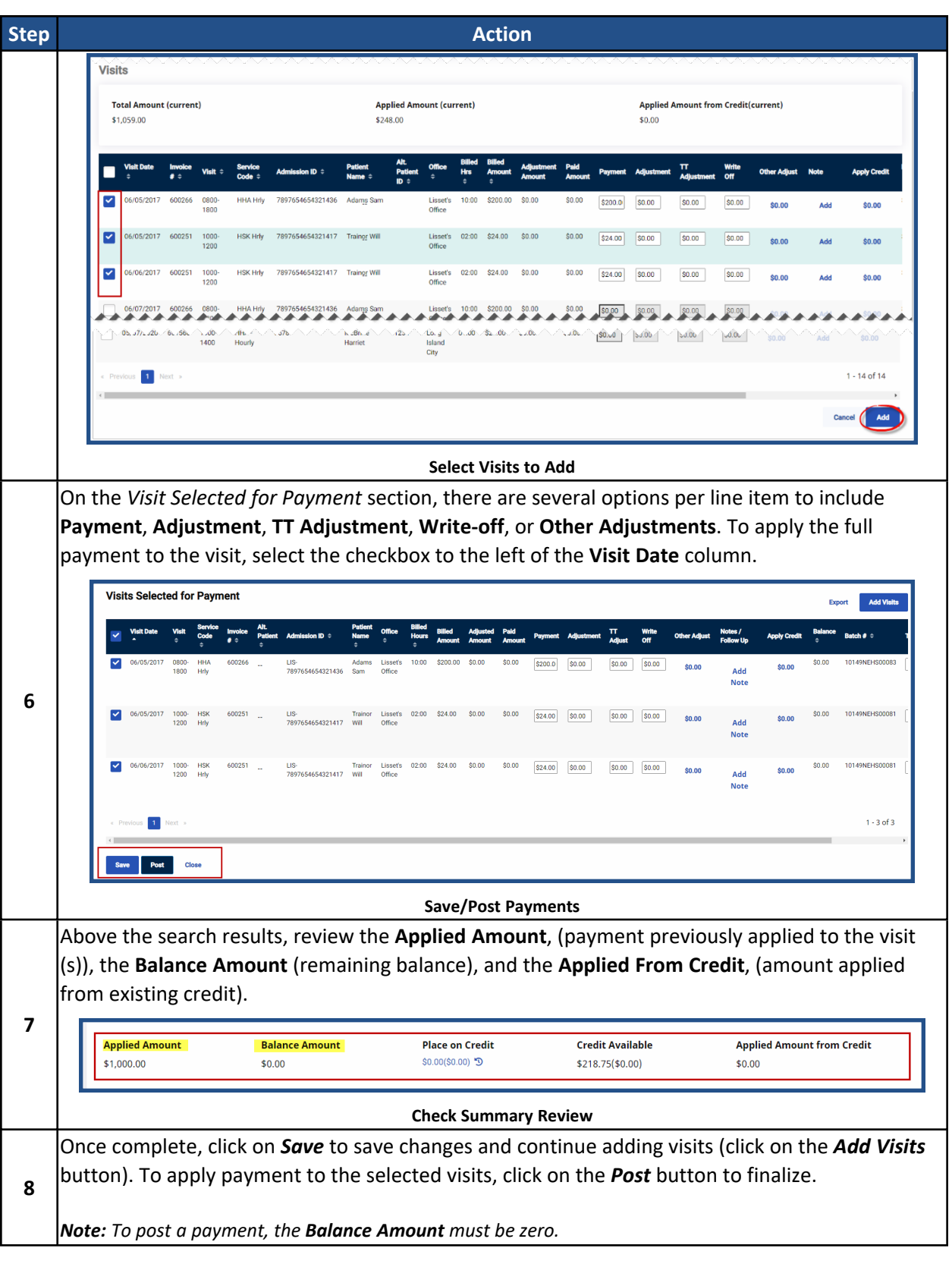

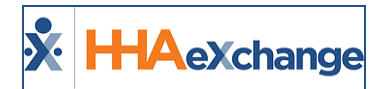

# <span id="page-7-0"></span>**Credit**

**Credit** refers to extra money received in a payment that is typically retained by an Agency to cover balances of future invoices. For example, if an Agency invoices a Payer \$1,000 and receives a remittance of \$1,200, the Payer may request for the extra \$200 be placed on credit and used to pay a future invoice.

When converting income from a payment to credit, the amount converted is deducted from the **Balance Amount** of the payment. Follow the steps below to add or use Credit in the system.

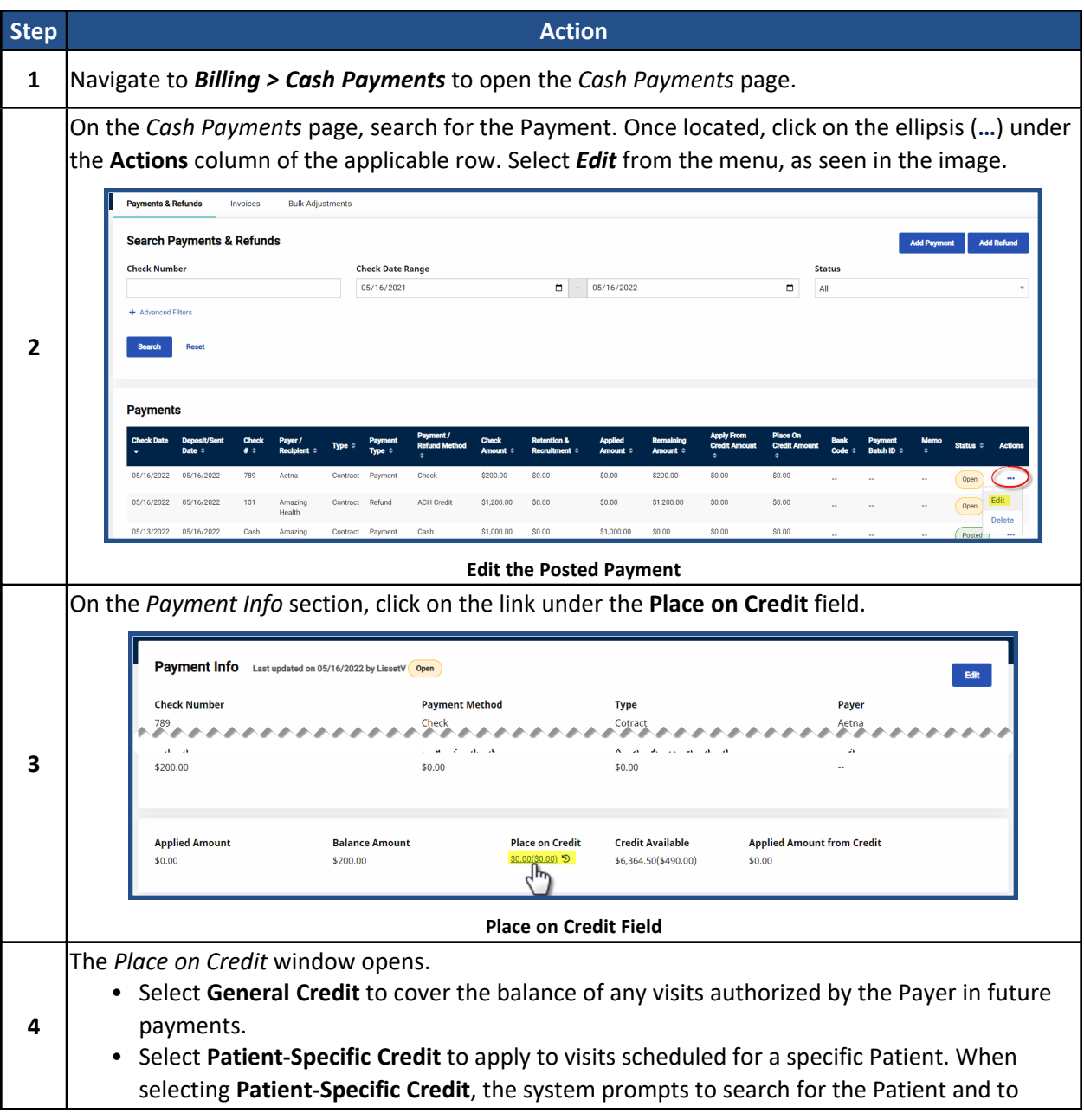

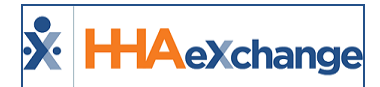

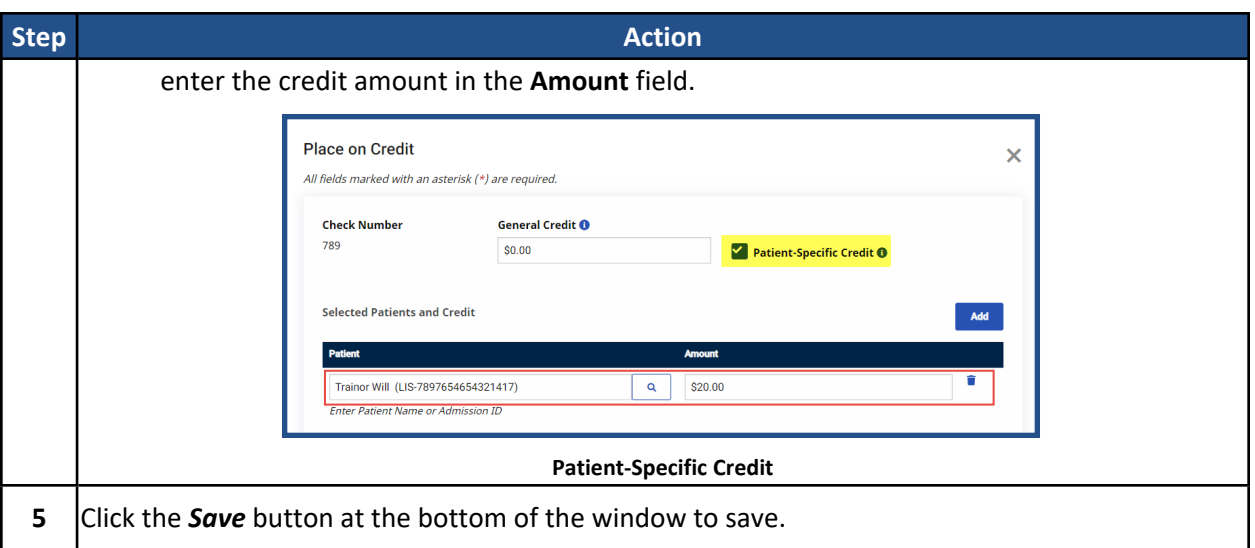

The system differentiates between **General** and **Patient-Specific Credit** by placing the latter in parenthesis. The total amount of the payment placed on Credit (**General + Patient**) displays next to it (as illustrated in the following image).

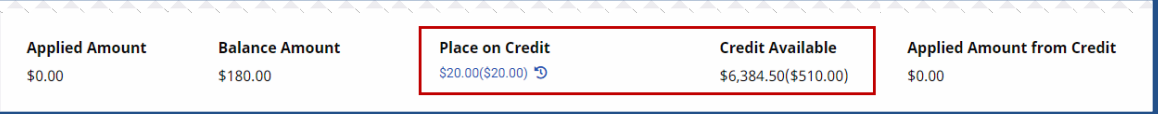

**Total Credit (Patient-Specific Credit)**

The **Place on Credit** field displays funds converted to Credit from the current payment (and is unavailable for use), while the **Credit Available** field displays credit from past payments (and is available for use).

To apply existing credit to a visit, click the link in the **Apply Credit** column.

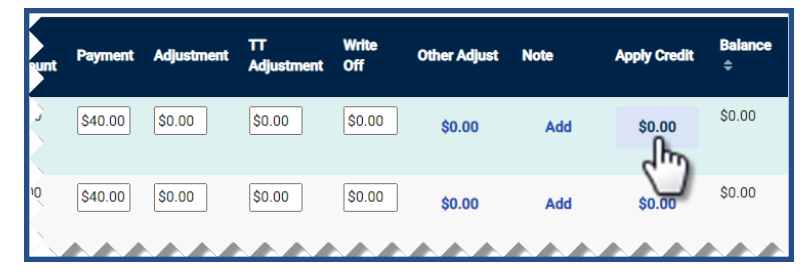

#### **Apply Credit and Balance**

Note: Applying Credits does not impact the Balance Amount of the current Payment, but it affects the balance of *the visit. When Credit is applied to a visit, it is reflected on the Available Credit field.*

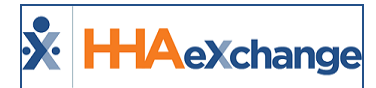

### <span id="page-9-0"></span>**Added Credit Type Field**

A **Credit Type** dropdown field in the *Place on Credit* window (*Billing > Cash Payment > Add Payment*) allows Providers to assign credit types (**General Credit** or **Security Deposit**), used for reporting purposes.

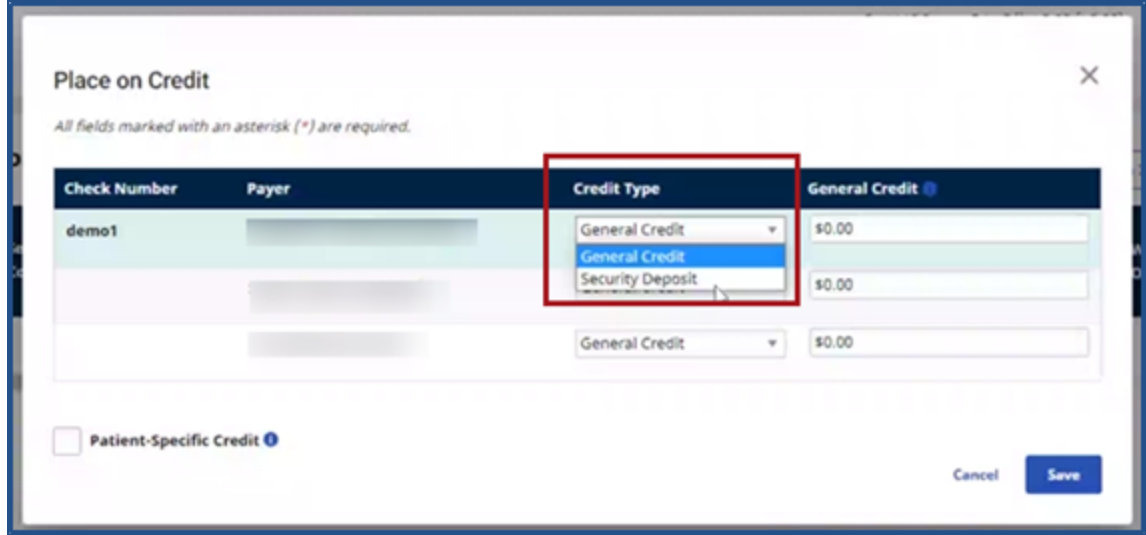

**Place on Credit: Credit Type Field**

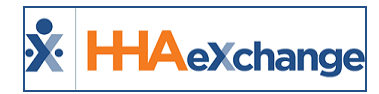

# <span id="page-10-0"></span>**Adjustments**

The **Adjustments** feature is used to close out an open balance for an invoice without affecting the overall **Balance Amount** for the Payment. Generally, Adjustments are entered when a payment is less than the invoiced amount, and the full payment amount is not anticipated. For example, a \$20 payment is received for an invoice issued for \$40; therefore, an adjustment of \$20 is entered to close the balance.

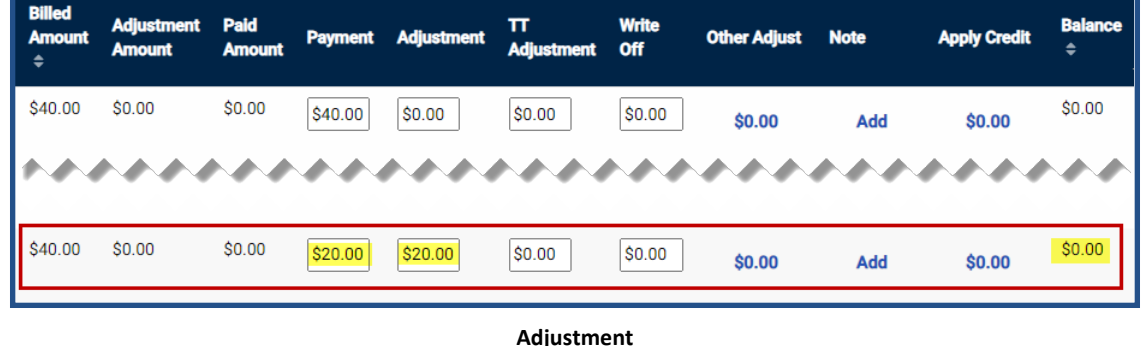

In HHAX, all adjustments work the same. Values entered serve to close the balance of the invoice without drawing money from the available payment Balance amount. Logging adjustments under a category allows an Agency to classify and report on different adjustments.

Note: Adjustments, TT Adjustments, and Write-Offs are default fields in HHAX. Click Other Adjustment, to allow *adjustment amounts to be tagged with custom Adjustment Reasons (configured via the Reference Table Management function).*

#### <span id="page-10-1"></span>**Bulk Adjustments**

The **Bulk Adjustment** function is used to apply and process adjustments to open invoice items. Adjustments may be entered on a case-by-case basis, or adjustment criteria can be set to apply and process adjustments to multiple items.

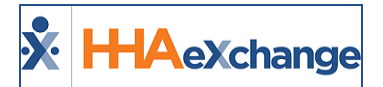

Follow the steps below to process adjustments using the Bulk Adjustments function.

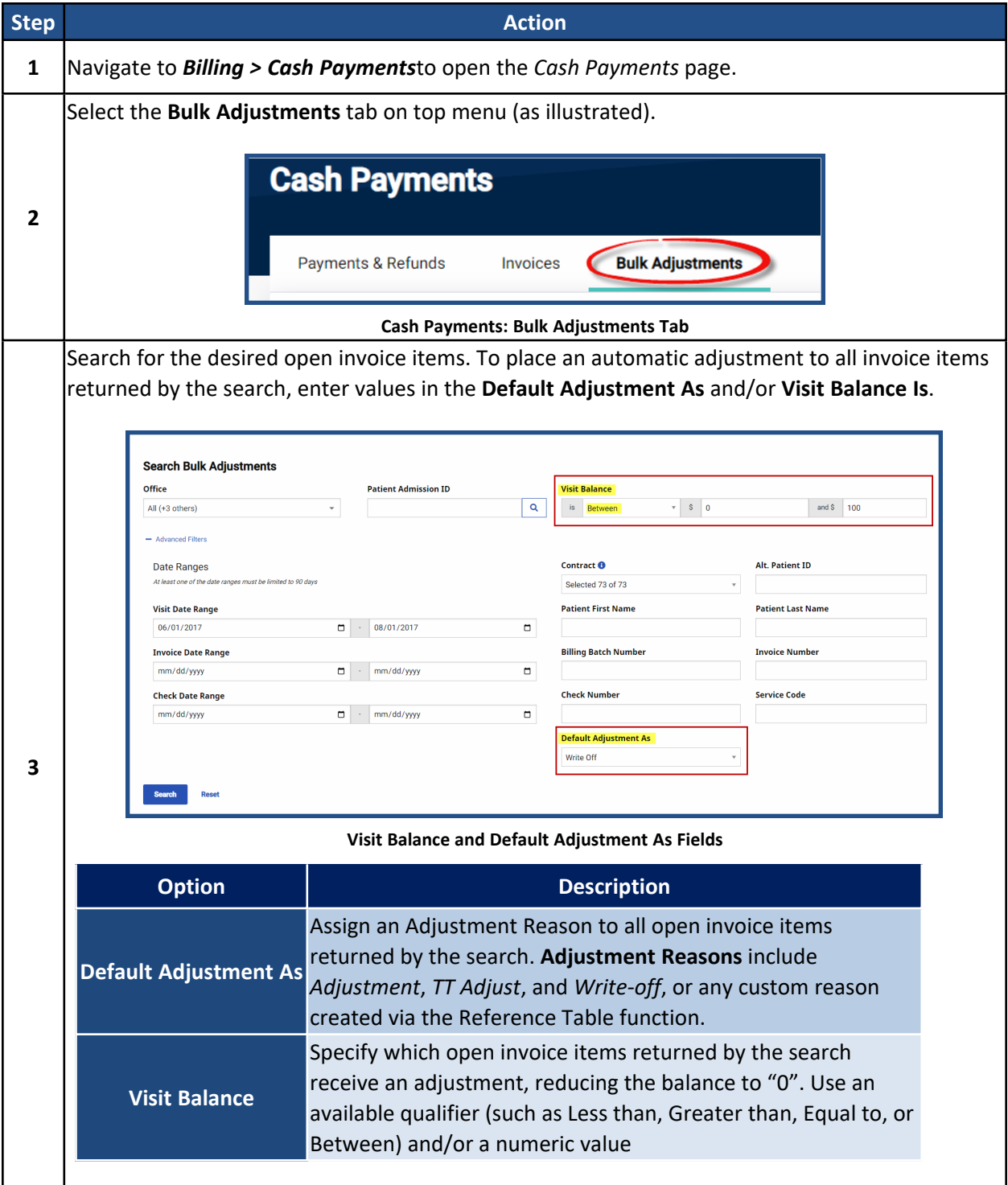

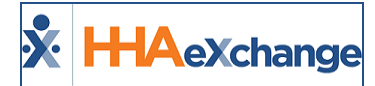

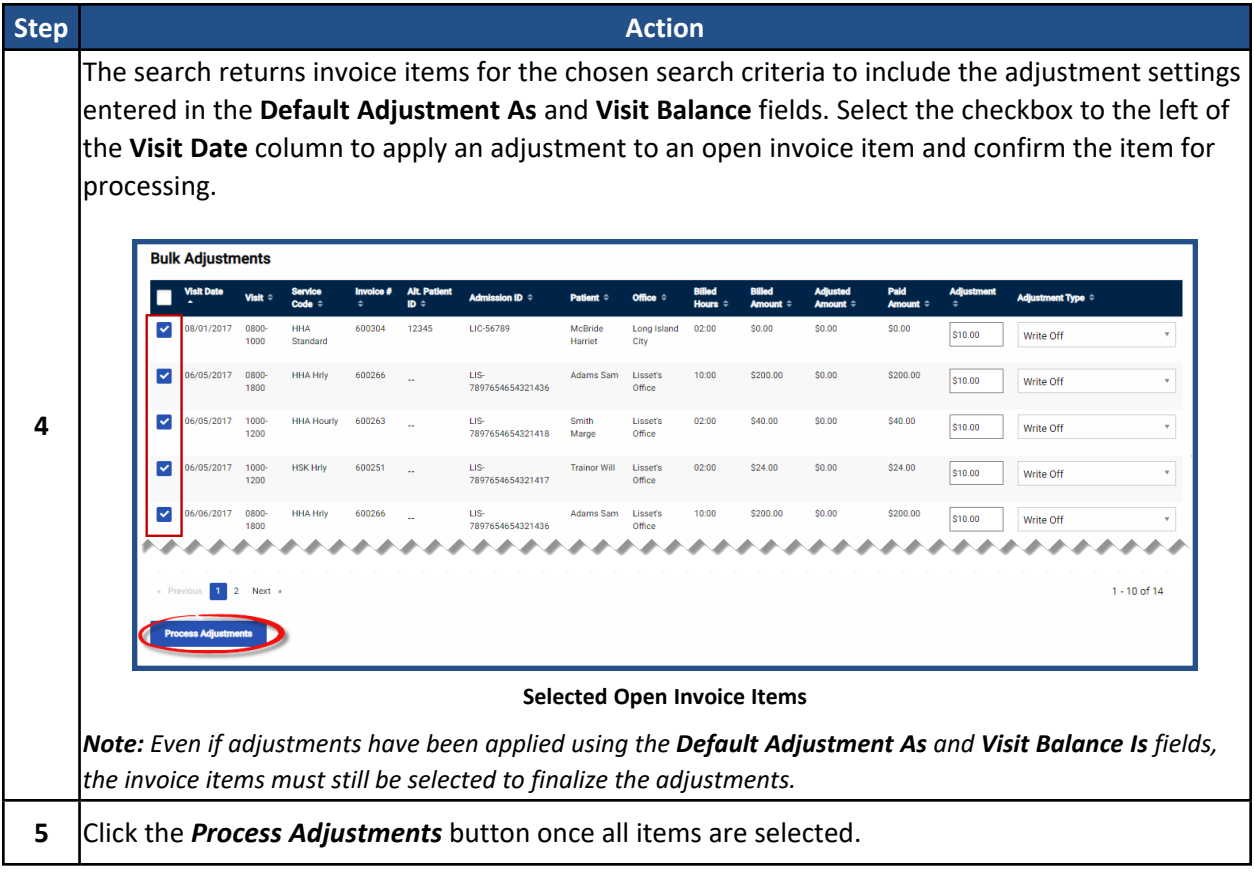

When a Bulk Adjustment completes, the system generates one or more checks (depending on the number of unique Contracts represented in the Bulk Adjustment).

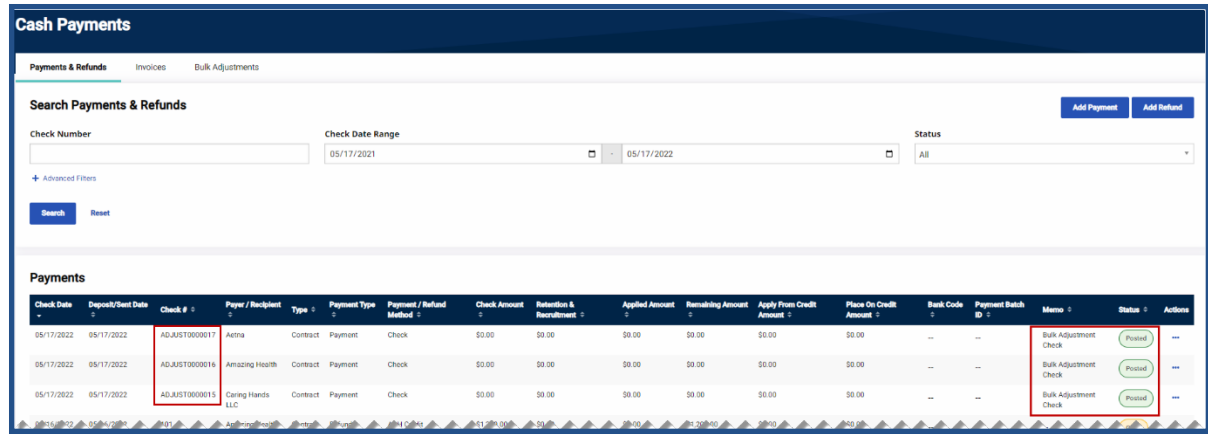

**Bulk Adjustment Checks**

Checks generated via the Bulk Adjustment process are automatically assigned a *Posted* status and are prefixed with "ADJUST" (under the **Check #** column) to easily differentiate between actual checks and

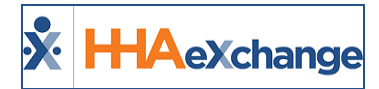

adjustment checks. The purpose of the adjustment check is to provide Agencies a simple method of tracking adjustments created using the Bulk Adjustment process.

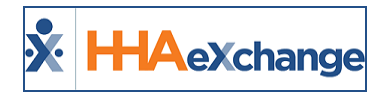

# <span id="page-14-0"></span>**E-Remittance**

Payments sent in an electronic format can be automatically applied to the corresponding invoices in a process called **E-Remittance**. **E-Remittances** only apply payments to line items that are paid in full; any discrepancies in the billed amount and actual payment must be adjusted manually in the **Cash Payment** page. Follow the steps below to review E-Remittance payments in the system.

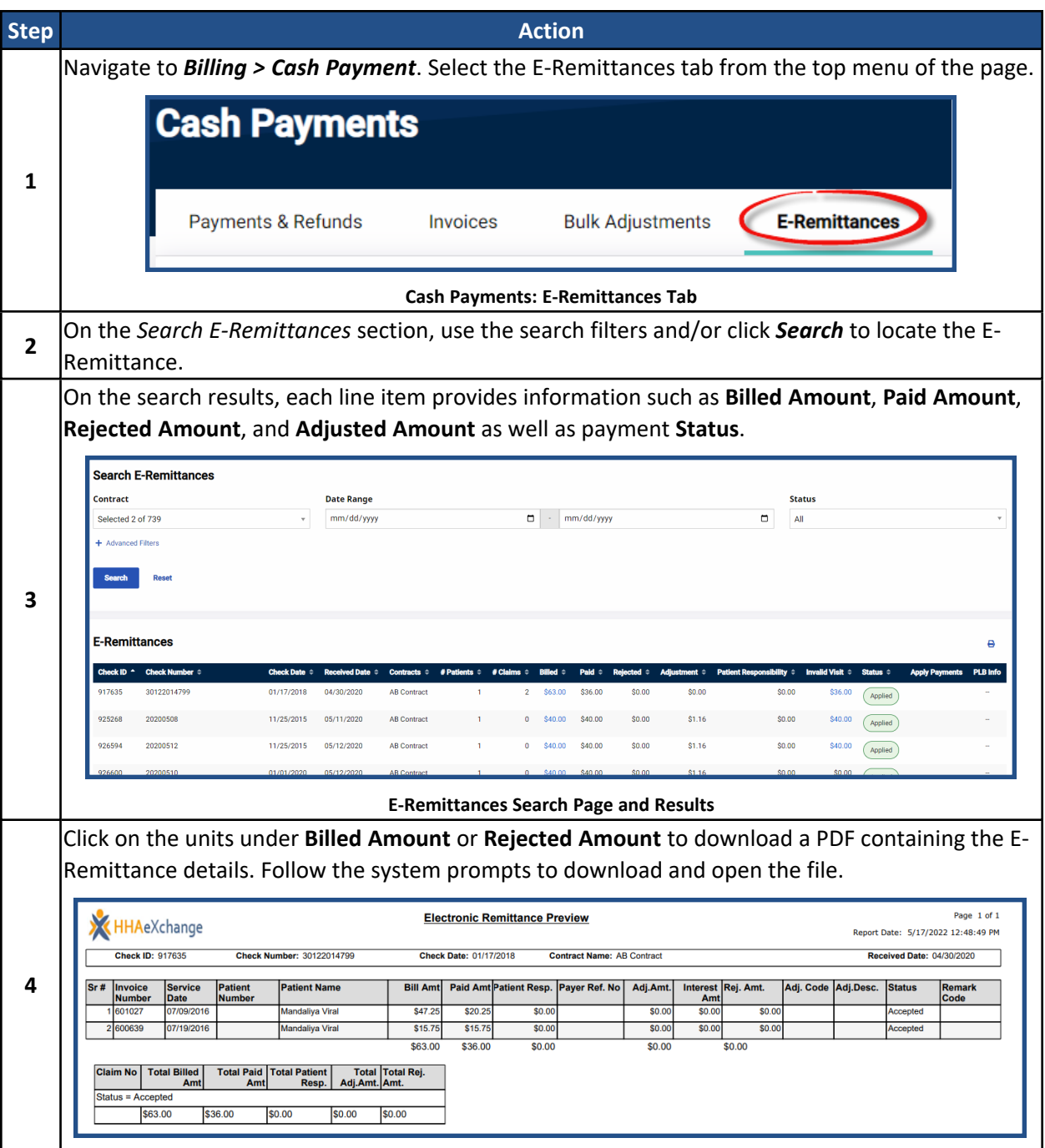

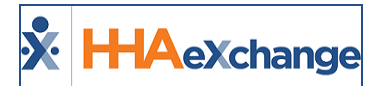

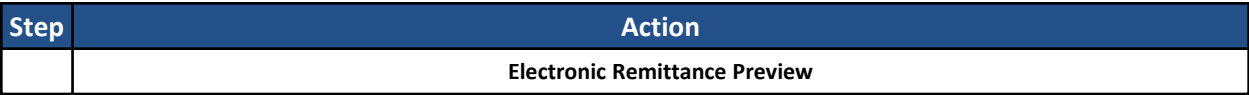

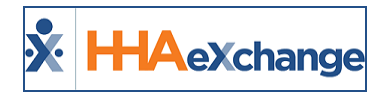

# <span id="page-16-0"></span>**Logging Refunds**

Refunds are processed when a **Contract** requests a credit reimbursement, or to return a security deposit when a **Private Pay** Patient cancels their service. Follow the steps below to log a refund.

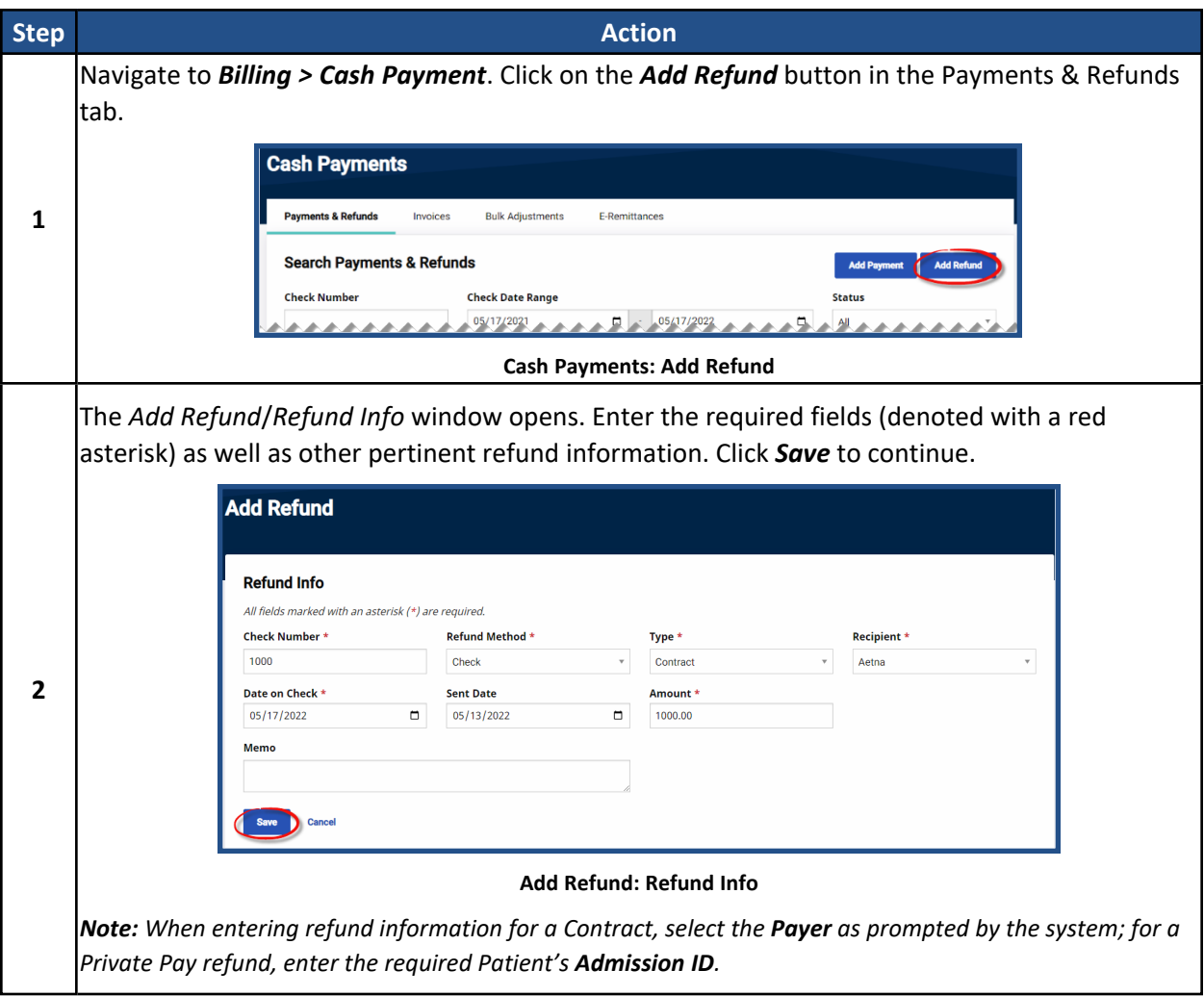

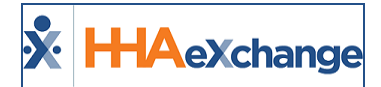

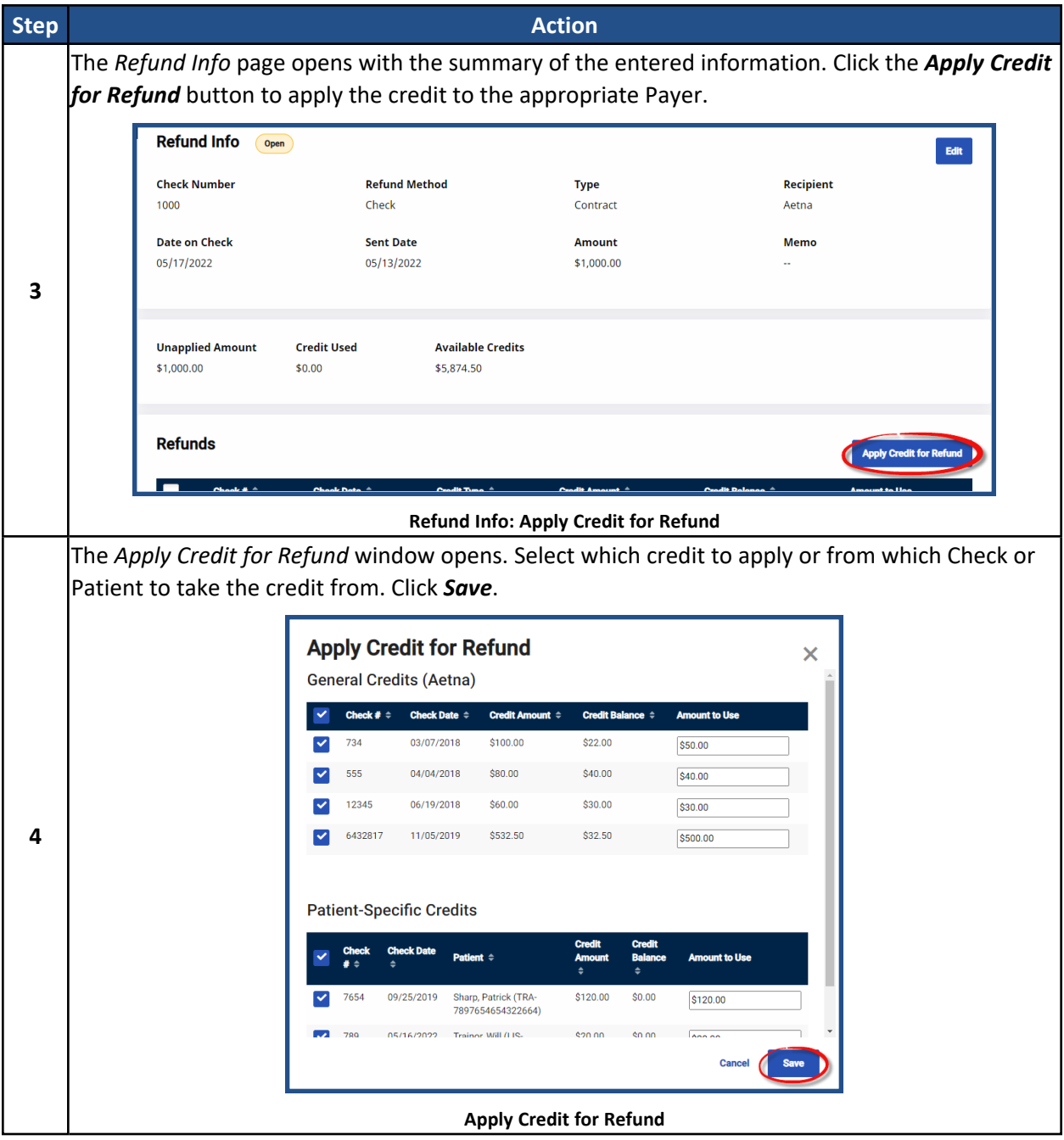

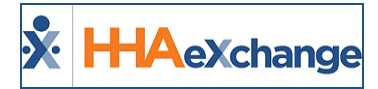

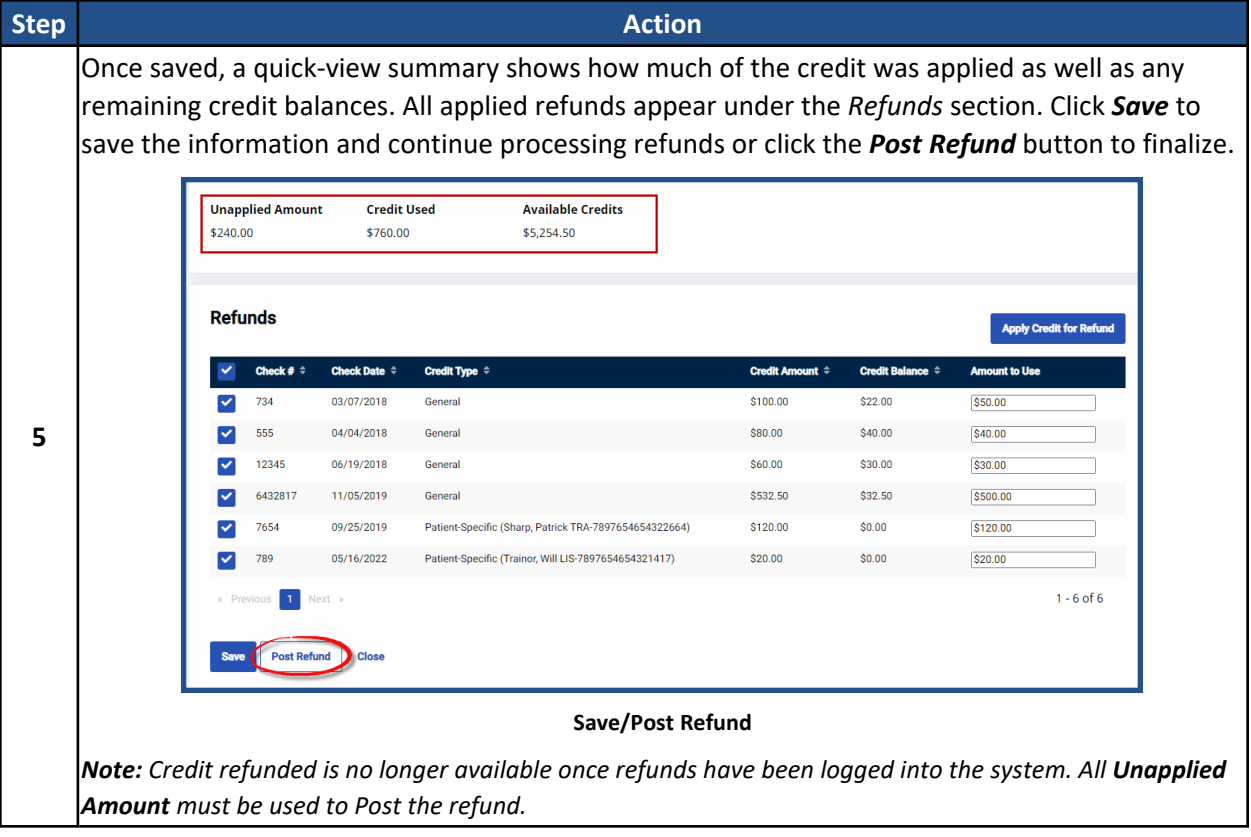

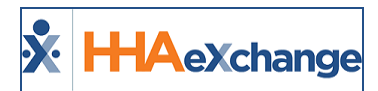

# <span id="page-19-0"></span>**Search and Edit Payments/Refunds**

HHAX maintains records of all payment and refund information entered in the *Cash Payments* page. Follow the steps below to search for a payment or refund.

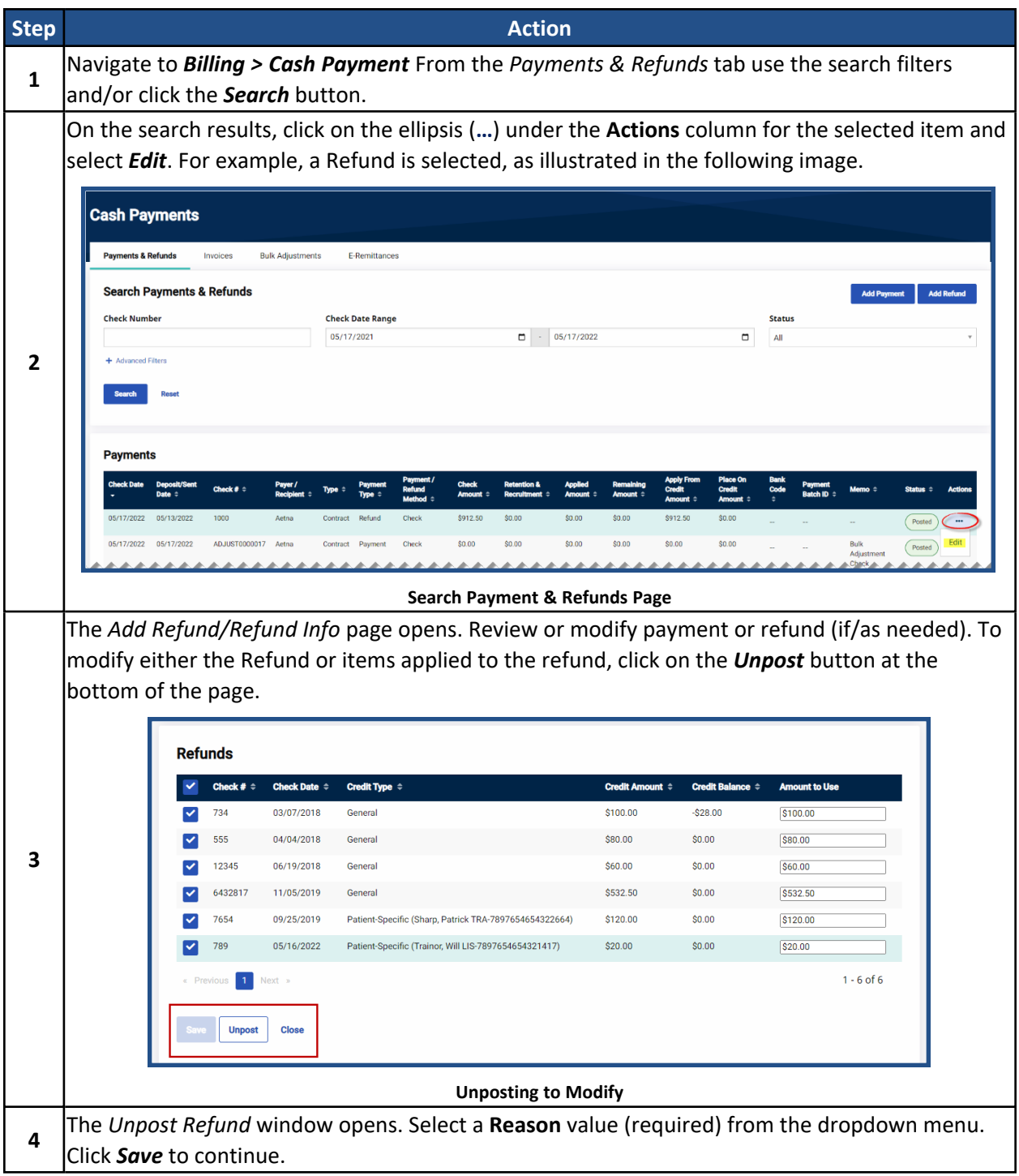

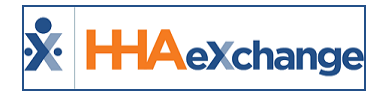

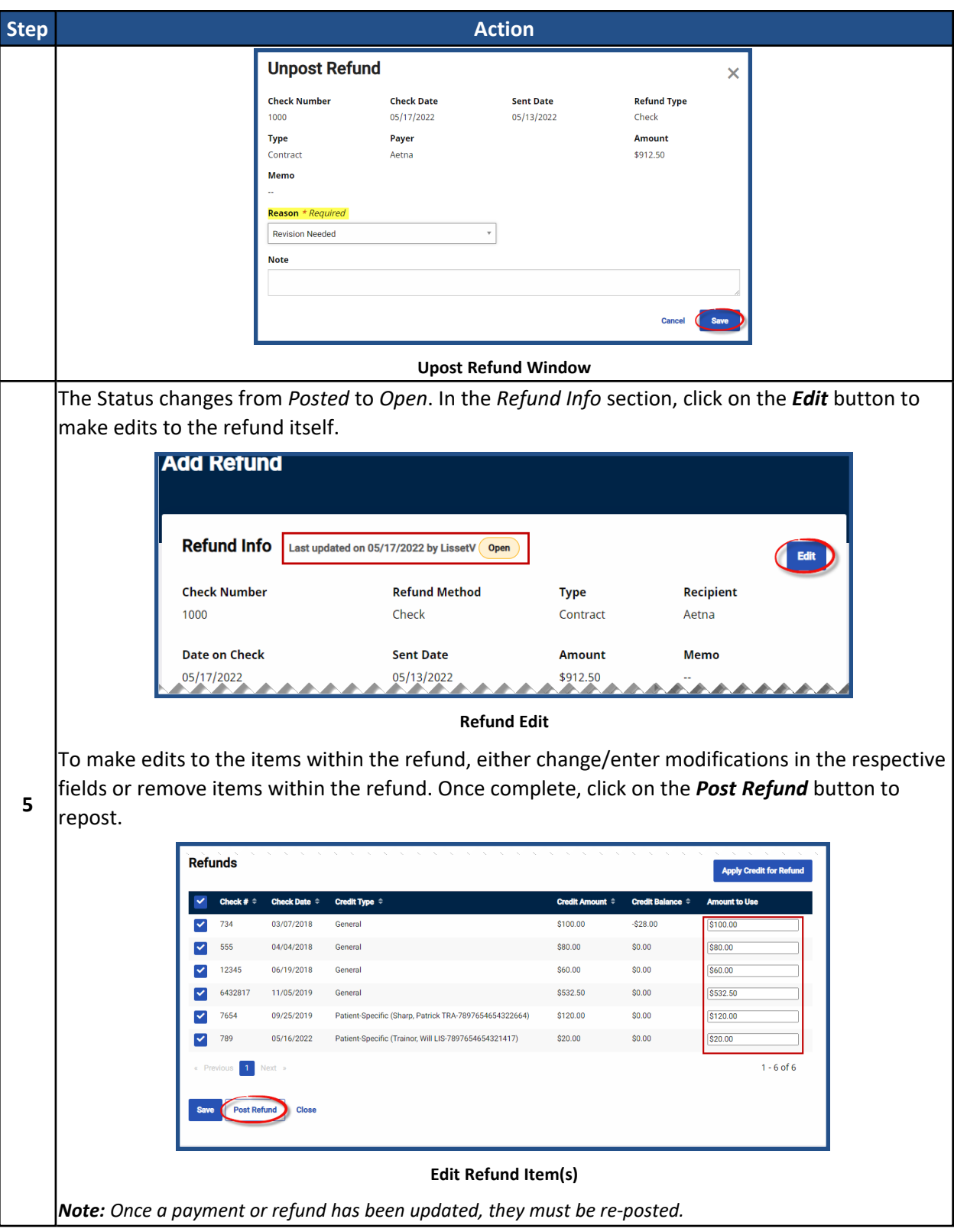

# <span id="page-21-0"></span>**Updated Remittance Logic for Deleted Invoices**

#### **DISCLAIMER**

This logic is activated by HHAX System Administration. Please contact HHAX [Support](https://hhaexchange.com/supportrequest) Team for details, setup, and guidance.

An electronic remittance processing option is available that applies payments automatically not only based on a visit's current invoice number, but also for any deleted invoice numbers associated with that visit. This option searches for deleted invoices and attempts to match deleted invoices with newly created invoices based on the visit date.

In some situations, users may delete invoices to modify visit information after a claim has been transmitted to a Payer, but before a remittance response has been received. In these scenarios, the original invoice number of the visit is removed. Previously, when a remittance was received, the system was unable to match it with the visit because of the different invoice number.

With this option, the remittance process:

- First looks to match by current invoice number
- If a match is not found, then the remittance process looks to match by any "deleted invoice numbers" which had previously been associated with the visit.

This second round of processing ensures as many records as possible are automatically applied, resulting in less manual remittance processing from accounts receivable users.

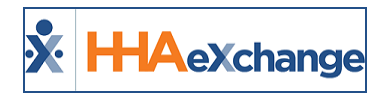

# <span id="page-22-0"></span>**The Collection Dashboard**

The **Collection Dashboard** is a record keeping tool used to track the status of outstanding collection issues, such as partial payments or denied claims. Use the available filtering fields to sort through collections issues and address urgent cases.

<span id="page-22-1"></span>*Note: Any adjustments or edits made to payment information must be completed in the Cash Payment page.*

### **Searching for Collection Issues**

Follow the steps below to search for Collection issues.

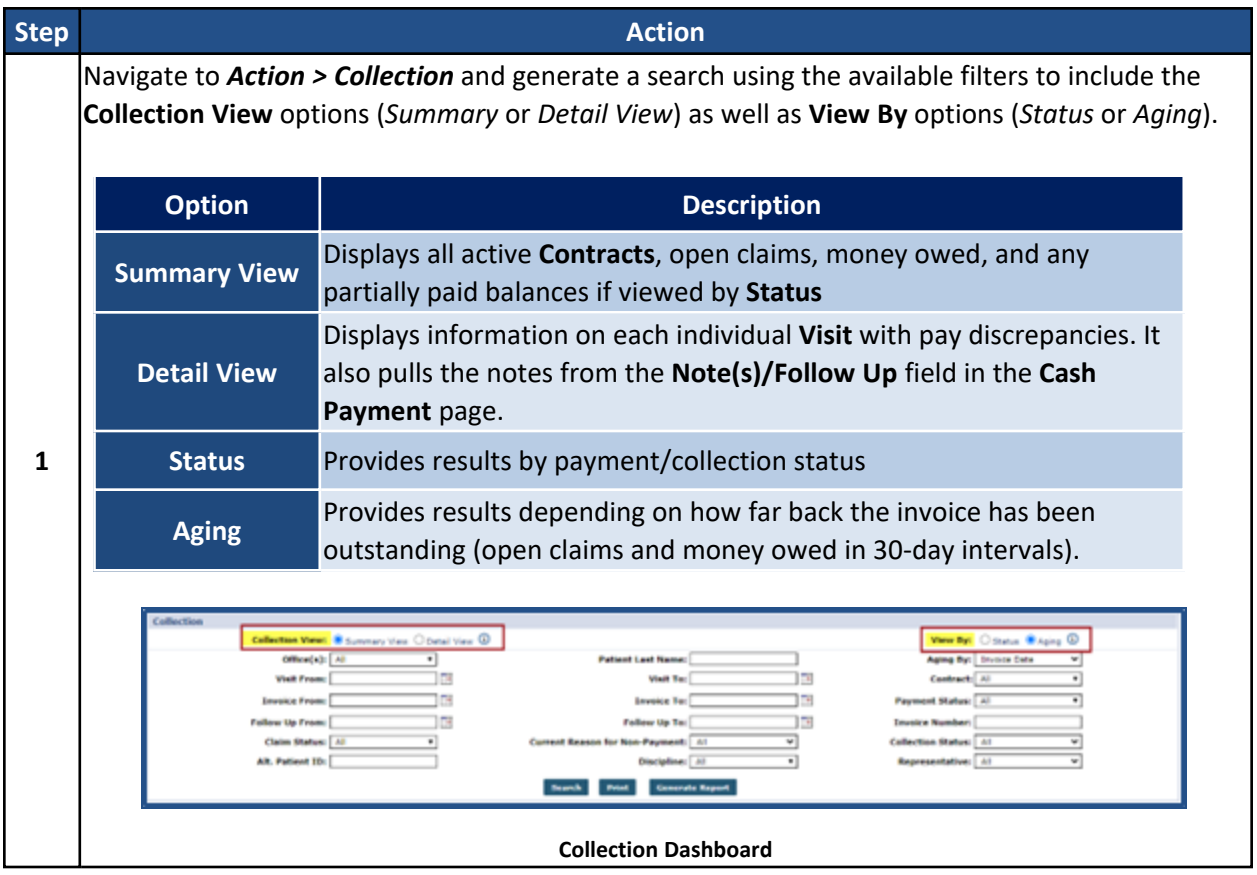

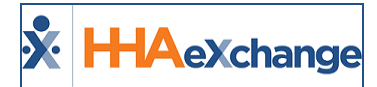

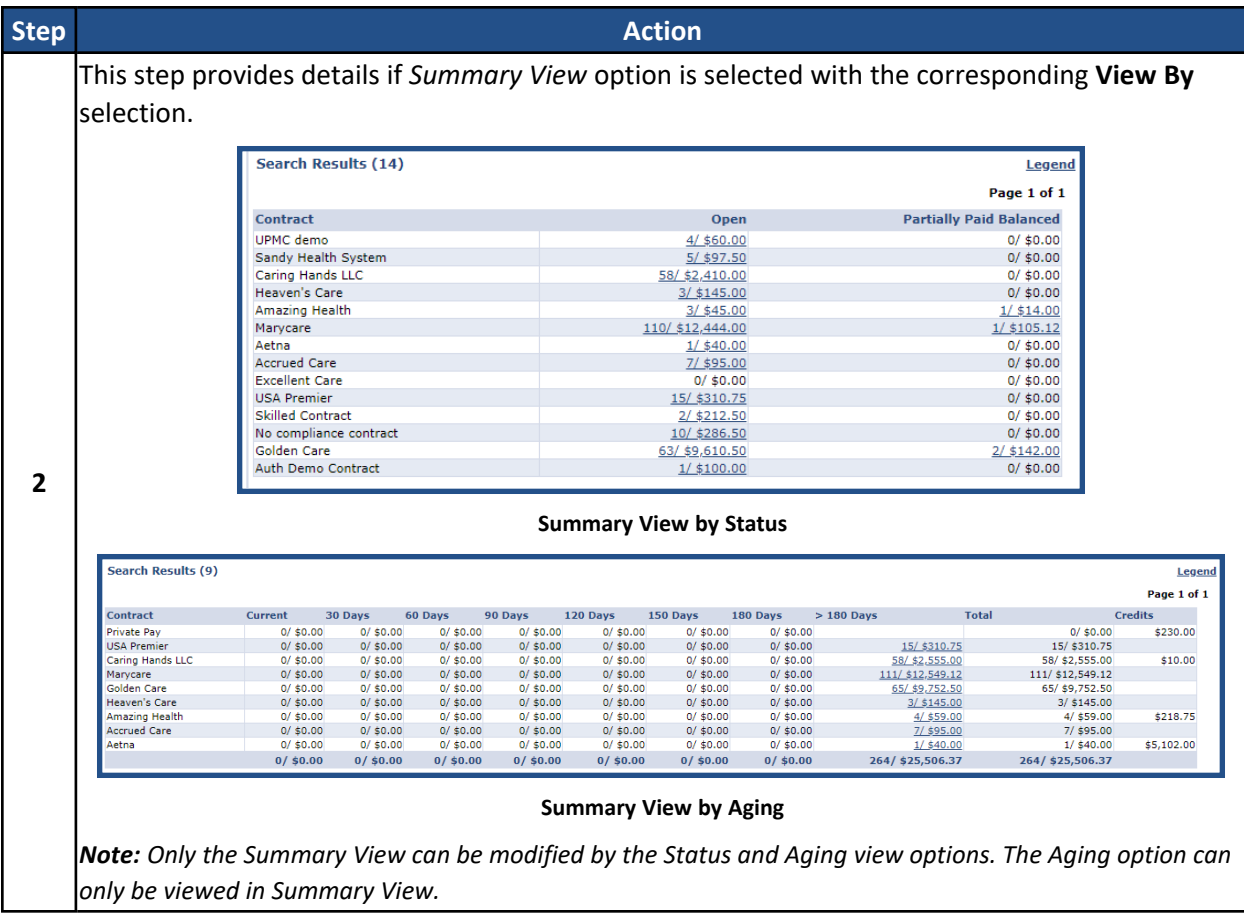

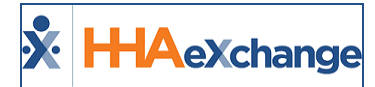

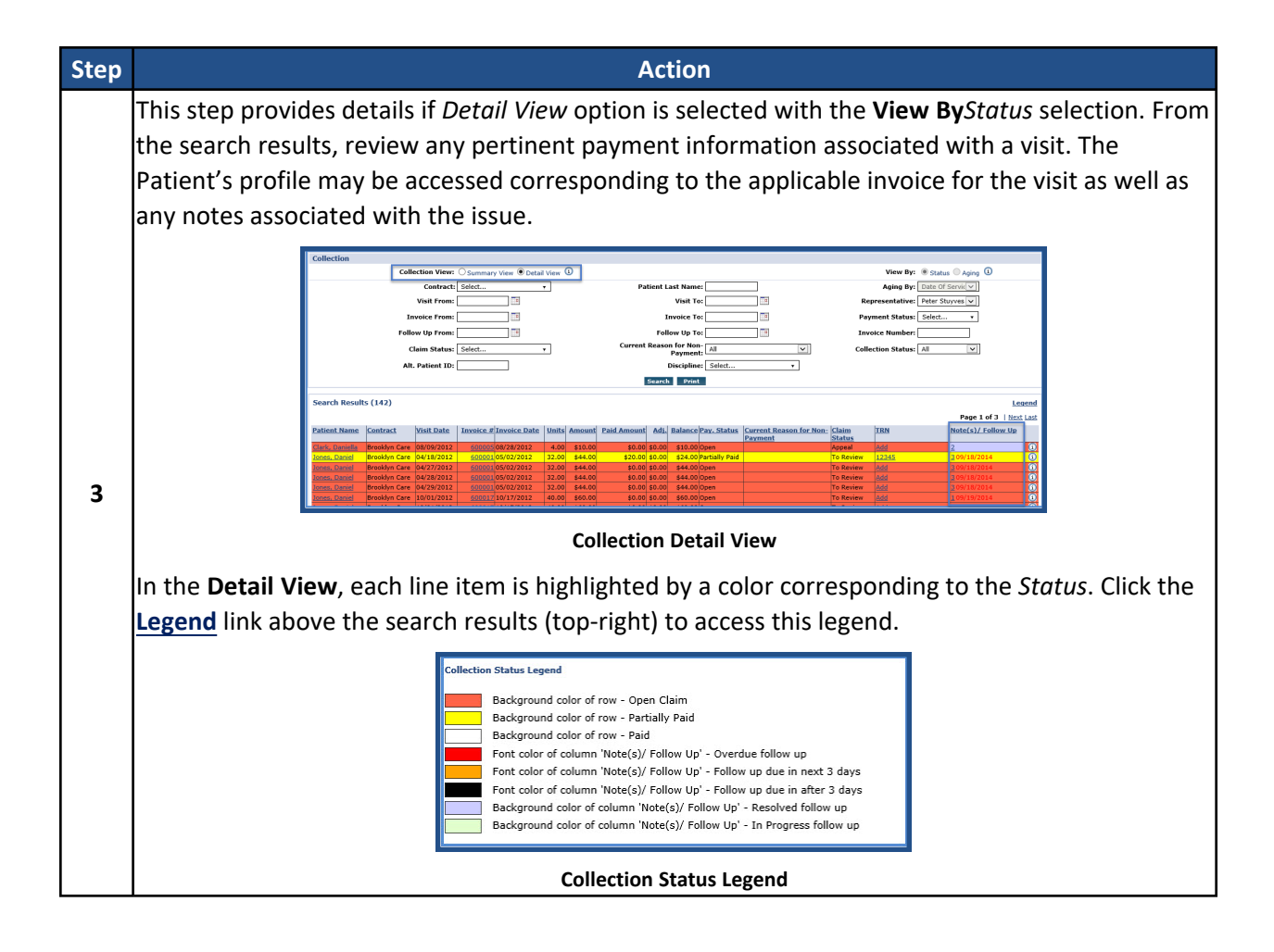

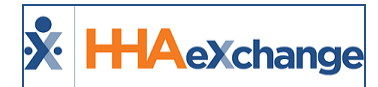

#### <span id="page-25-0"></span>**Collection Notes**

The **Collection Notes** functionality is used to maintain a record of outstanding collection issues, such as:

- <sup>l</sup> **Track any communications between the Agency and Payer as well as within the Agency.**
- <sup>l</sup> **Assign issues to specific users (or Collection Representatives).**
- <sup>l</sup> Set **Follow Up Dates** which prompt the system to remind Collection Representatives to review the case.

This function is located in both the *Cash Payment* page (*Billing > Cash Payment* and the **Collection Dashboard** (*Action > Collection*) to facilitate communication between internal users.

The following image illustrates the *Collection Notes* page from the Cash Payments module.

- <sup>l</sup> To view all notes associated with this item, click the **+ All Notes** to expand the *All Notes* section.
- <sup>l</sup> To add a note, click on the **+ Add a Note** to expand the fields.

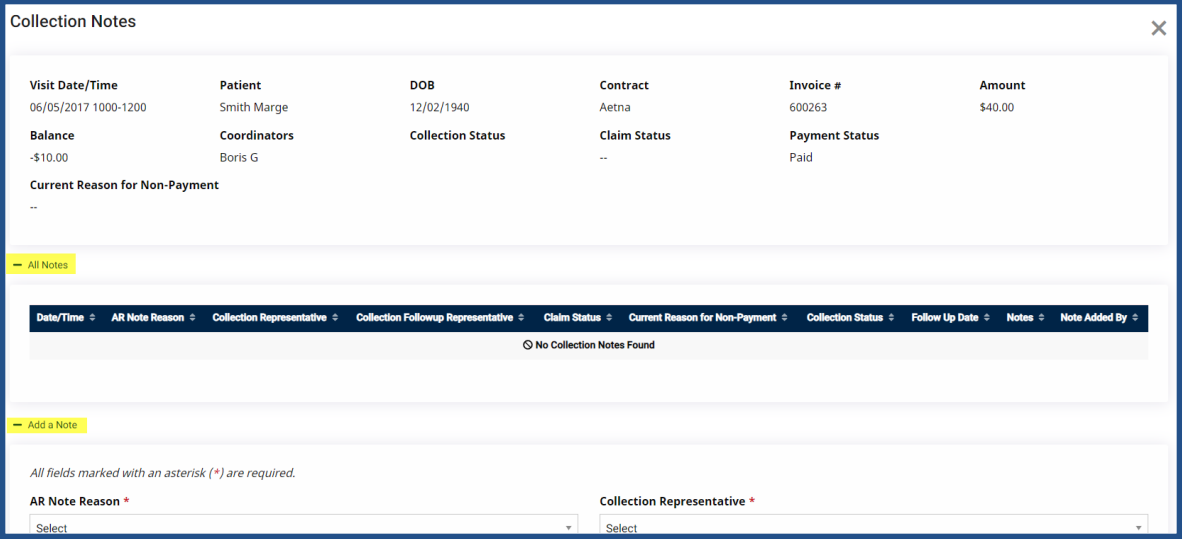

**Collection Notes**

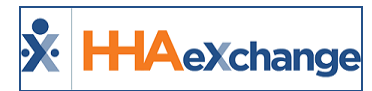

#### <span id="page-26-0"></span>**Add a Note**

Click on the **+Add a Note** to add a note to a case. Complete the required and optional fields. Click on *Add* to add the note or *Add & Close* to complete the addition.

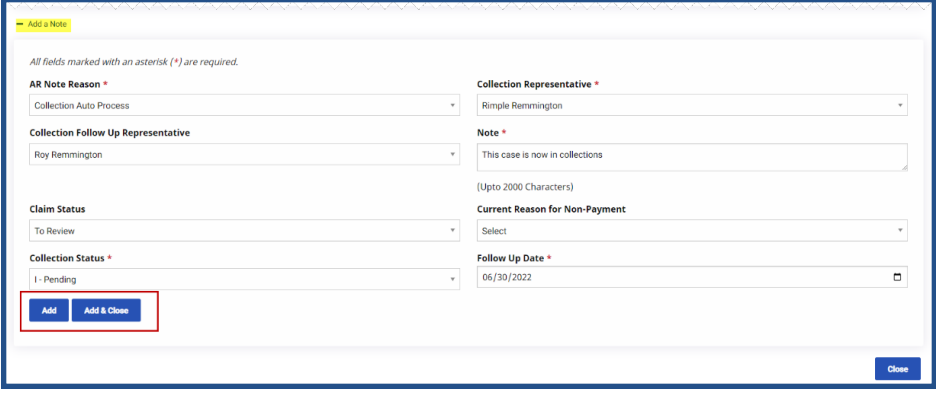

**Add a Collections Note**

In the Collections function, search for a case. From the Search Results, Click the **+** link under the **Note (s)/Follow Up** column for the respective case. On the *Collection Note* window, complete the required and optional fields

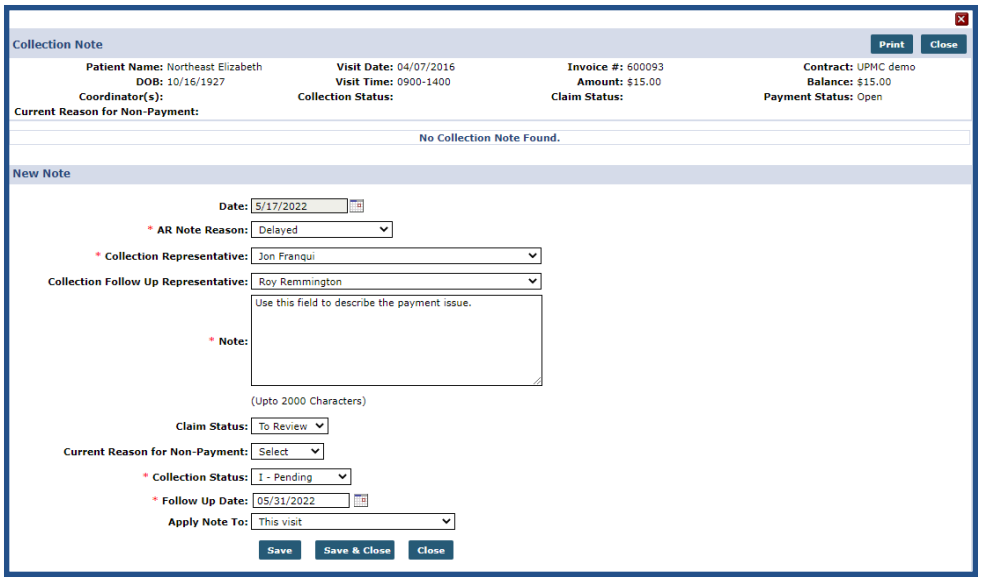

**Collection Dashboard: Collection (New) Note**

Any collection issue an Agency is in the process of resolving may be monitored with the **Note(s)/Follow Up** functionality.

Note: This function relies on custom values setup by the Agency such as: AR Note Reason, Collection Representative, *Collection Follow Up Representative, Claim Status, Current Reason for Non-Payment, and Collection Status (all Reference Table items).*

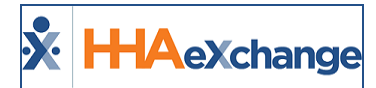

#### <span id="page-27-0"></span>**Generate Report Button on Collection Page**

Use the *Generate Report* button on the *Collection* page to run Collections reports in the background. To run a report, select criteria using the filter fields (not required), on the *Generate Report* button, and select a report output format (Excel, PDF, or CSV).

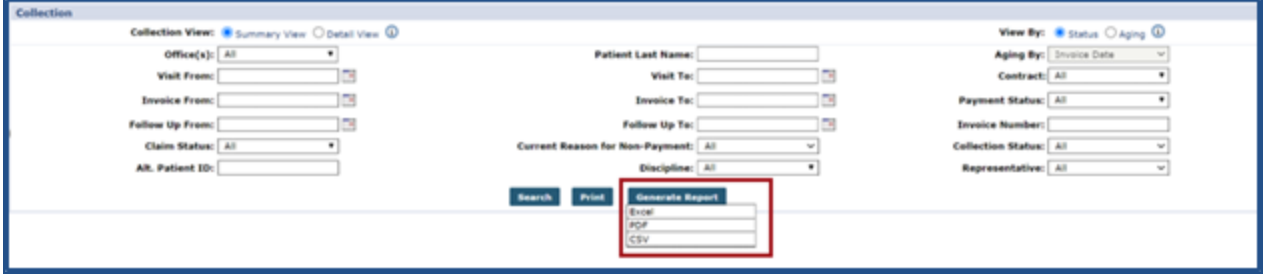

**Collections Page: Generate Report Button**

To view the report progression status, navigate to the *Background Report Monitor* page (*Admin > Background Report Monitor*).

| <b>Background Report Monitor</b>                                                                    |                             |                          |                                   |                 |                 | TELXSWEB01 HHA Reports - Version 2.98 |  |  |  |  |  |  |  |  |
|----------------------------------------------------------------------------------------------------|-----------------------------|--------------------------|-----------------------------------|-----------------|-----------------|---------------------------------------|--|--|--|--|--|--|--|--|
| In Process Reports (refreshes automatically)                                                        |                             |                          |                                   |                 |                 |                                       |  |  |  |  |  |  |  |  |
| <b>Next Last</b>                                                                                    |                             |                          |                                   |                 |                 |                                       |  |  |  |  |  |  |  |  |
| Report                                                                                              |                             | <b>Submitted Time</b>    | <b>Actual Start Time End Time</b> |                 | <b>Duration</b> | <b>Status</b>                         |  |  |  |  |  |  |  |  |
| Collection<br>Report_SummaryByStatus_812_ENT6020                                                    |                             | 1/12/2023 10:23:13 AM    |                                   |                 | 00:00           | In Progress                           |  |  |  |  |  |  |  |  |
| Comparison of Hours                                                                                 |                             | 11/28/2022 6:03:58 AM    |                                   |                 | 1084:20         | In Progress                           |  |  |  |  |  |  |  |  |
| Billing Review Detail 873                                                                           |                             | 11/24/2022 7:29:50 AM    |                                   |                 | 1178:54         | In Progress                           |  |  |  |  |  |  |  |  |
| Billing Review Detail 873                                                                           |                             | 11/24/2022 7:29:50 AM    |                                   |                 | 1178:54         | In Progress                           |  |  |  |  |  |  |  |  |
| Filling Review Strangery 472<br>11/24/2022 #24/26 MI A A A A A A A A A A A AU2059 A<br>ifn Pingrins |                             |                          |                                   |                 |                 |                                       |  |  |  |  |  |  |  |  |
| <b>Completed Reports</b>                                                                            |                             |                          |                                   |                 |                 |                                       |  |  |  |  |  |  |  |  |
| Search Results (56)                                                                                 |                             |                          |                                   |                 |                 |                                       |  |  |  |  |  |  |  |  |
|                                                                                                    |                             |                          |                                   |                 |                 | <b>Next Last</b>                      |  |  |  |  |  |  |  |  |
| <b>Report</b>                                                                                       | <b>Submitted Time</b>       | <b>Actual Start Time</b> | <b>End Time</b>                   | <b>Duration</b> | <b>Status</b>   | <b>Download</b>                       |  |  |  |  |  |  |  |  |
| Visit Report                                                                                        | 7/1/2022 8:44:02 AM         | 7/1/2022 8:44:28<br>AM   | 7/1/2022 8:44:36<br>AM            | 00:00           | Completed       | Download                              |  |  |  |  |  |  |  |  |
|                                                                                                    | <b>31413033 F-03-F4 414</b> | 7/1/2022 5:07:58         | 7/1/2022 5:08:33                  | 88.84           | Gammalaka.      |                                       |  |  |  |  |  |  |  |  |

**Background Report Monitor: Collection Report In Progress**

Refer to the [Collection](#page-28-0) Reports section for details on the available reports.

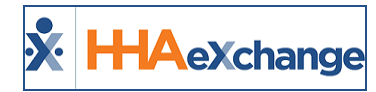

# <span id="page-28-0"></span>**Reports**

**Tip:** Press the **Ctrl-F** keys to search this topic.

The information entered on invoices and in the Cash Payment module can be exported and formatted into various **Reports**. While some reports provide a basic overview, others offer complete and specific information.

#### <span id="page-28-1"></span>**Collection Report, Summary View**

The **Collection Report,** *Summary View* displays information from the **Collection Dashboard** in the *Summary View*. This report displays information based on the search parameters set on the **Collection** page. To run this report, navigate to *Action > Collection***,** select the *Summary View* radio button, and click the *Print* button.

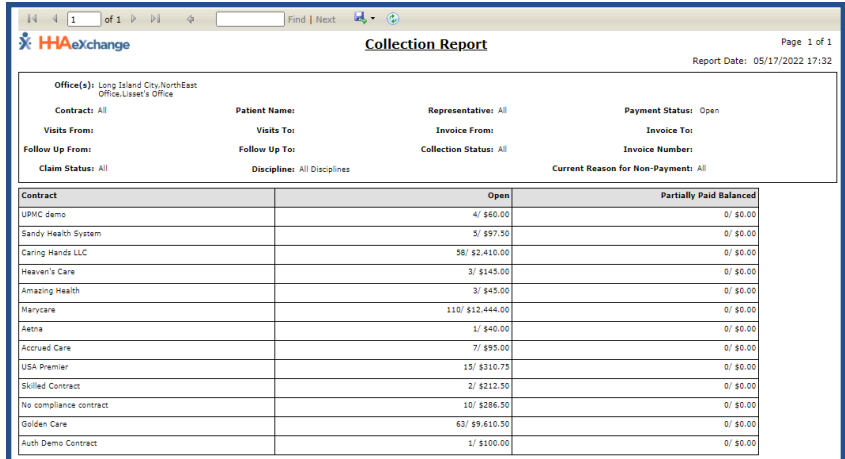

**Collection Report by Summary**

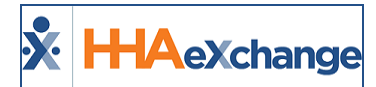

#### <span id="page-29-0"></span>**Collection Report, Detail View**

The **Collection Report,** *Detail View* displays information from the **Collection Dashboard** in the *Detail View*. The Report displays information based on the search parameters set on the **Collection** page. To run this report, navigate to *Action > Collection*, select the *Detail View* radio button, click the *Print* button and select **Print Detailed View**.

| $\mathbb{R}$ + $\odot$<br>PI<br>Find   Next<br>of $7$ $\triangleright$<br>$\triangleleft$<br>$\mathbf{1}$ |                                                                  |                                 |                                 |                      |                                    |                    |                               |                   |          |                              |        |                                            |                            |                                     |                        |         |                                   |                             |  |
|----------------------------------------------------------------------------------------------------|------------------------------------------------------------------|---------------------------------|---------------------------------|----------------------|------------------------------------|--------------------|-------------------------------|-------------------|----------|------------------------------|--------|--------------------------------------------|----------------------------|-------------------------------------|------------------------|---------|-----------------------------------|-----------------------------|--|
| <b>X</b> HAeXchange                                                                                       |                                                                  |                                 |                                 |                      |                                    |                    | <b>Collection Report</b>      |                   |          |                              |        |                                            | Page 1 of 7                |                                     |                        |         |                                   |                             |  |
|                                                                                                    |                                                                  |                                 |                                 |                      |                                    |                    |                               |                   |          |                              |        | Report Date: 05/17/2022 17:34              |                            |                                     |                        |         |                                   |                             |  |
|                                                                                                    | Office(s): Long Island City, NorthEast<br>Office.Lisset's Office |                                 |                                 |                      |                                    |                    |                               |                   |          |                              |        |                                            |                            |                                     |                        |         |                                   |                             |  |
|                                                                                                    | Contract: All                                                    |                                 |                                 |                      | <b>Patient Name:</b>               |                    | <b>Representative: All</b>    |                   |          |                              |        | Payment Status: Open                       |                            |                                     |                        |         |                                   |                             |  |
|                                                                                                    | <b>Visits From:</b>                                              |                                 |                                 |                      | <b>Visits To:</b>                  |                    | <b>Invoice From:</b>          |                   |          |                              |        | <b>Invoice To:</b>                         |                            |                                     |                        |         |                                   |                             |  |
|                                                                                                    | <b>Follow Up From:</b>                                           |                                 |                                 |                      | <b>Follow Up To:</b>               |                    | <b>Collection Status: All</b> |                   |          |                              |        | <b>Invoice Number:</b>                     |                            |                                     |                        |         |                                   |                             |  |
|                                                                                                    | <b>Claim Status: All</b>                                         |                                 |                                 |                      | <b>Discipline: All Disciplines</b> |                    |                               |                   |          |                              |        | <b>Current Reason for Non-Payment: All</b> |                            |                                     |                        |         |                                   |                             |  |
|                                                                                                    |                                                                  |                                 |                                 |                      |                                    |                    |                               |                   |          |                              |        |                                            |                            |                                     |                        |         |                                   |                             |  |
| Sr<br>Æ.                                                                                                  | <b>Patient</b><br><b>Name</b>                                    | Office ÷                        | Contract -                      | <b>Visit</b><br>Date | Visit/Supply/Expense ±             | Invoice $\uparrow$ | <b>Invoice</b><br>Date        | Units $\triangle$ | Amount ± | Paid $\div$<br><b>Amount</b> | Adj. ± | <b>Balance :</b>                           | Pay.<br>٥<br><b>Status</b> | <b>Current</b><br>Reason<br>for Non | Claim<br><b>Status</b> | TRN 2   | Note(s)/ $\angle$<br>Follow<br>Up | Alt<br>Patient<br><b>TD</b> |  |
|                                                                                                    |                                                                  |                                 |                                 |                      |                                    |                    |                               |                   |          |                              |        |                                            |                            | Payment                             |                        |         |                                   |                             |  |
|                                                                                                    | McBride.<br><b>Harriet</b>                                       | Long                            | Carino<br>Island City Hands LLC | 12/24/2015 1000-1200 |                                    |                    | 600029 2/19/2016              | 8.00              | \$30.00  | \$0,00                       | \$0.00 | \$30,00 Open                               |                            |                                     |                        |         |                                   | 12345                       |  |
|                                                                                                    | McBride.<br>Harriet                                              | Long                            | Caring<br>Island City Hands LLC |                      | 12/26/2015 1000-1200               |                    | 600029 2/19/2016              | 8.00              | \$30.00  | \$0.00                       | \$0.00 | \$30.00 Open                               |                            |                                     |                        |         |                                   | 12345                       |  |
|                                                                                                    | McBride.<br>Harriet                                              | Long                            | Caring<br>Island City Hands LLC |                      | 12/29/2015 1000-1200               |                    | 600029 2/19/2016              | 8.00              | \$30.00  | \$0.00                       | \$0.00 | \$30.00 Open                               |                            |                                     |                        |         |                                   | 12345                       |  |
|                                                                                                    | McBride.<br>Harriet                                              | Long                            | Carino<br>Island City Hands LLC |                      | 12/30/2015 1000-1200               |                    | 600029 2/19/2016              | 8.00              | \$30.00  | \$0.00                       | \$0.00 | \$30,00 Open                               |                            |                                     |                        |         |                                   | 12345                       |  |
|                                                                                                    | McBride.<br><b>Harriet</b>                                       | Long                            | Carino<br>Island City Hands LLC |                      | 12/31/2015 1000-1200               |                    | 600029 2/19/2016              | 8.00              | \$30.00  | \$0.00                       | \$0.00 | \$30,00 Open                               |                            |                                     |                        |         |                                   | 12345                       |  |
|                                                                                                    | 6 Dangerfield.<br><b>Bedneve</b>                                 | Long<br><b>Island City Fare</b> | Heaven's                        | 1/1/2016<br>-<br>--  | 1000-1100<br>∽                     |                    | 600022 1/19/2016              | 1.00<br>-1        | \$20.00  | \$0.00                       | \$0.00 | \$20.00 Open                               |                            | --                                  | ₩<br>∽                 | ъ.<br>⊸ | (1)<br>-1                         | --                          |  |

*Collection Report, Detail View*

#### <span id="page-29-1"></span>**Collection Report, Detail View by Patient**

The **Collection Report,** *Detail View* displays information from the **Collection Dashboard** in the *Detail View*. This report breaks down the information by Patient according to the search parameters set on the **Collection** page. To run this report, navigate to *Action > Collection*, select the *Detail View* radio button, click the *Print* button and select **Print Detailed View by Patient**.

| 良・<br>$\circledcirc$<br>of $9 \quad \triangleright \quad \triangleright$<br> 4<br>Find   Next<br><b>d</b><br>1<br>◁ |                                     |                                   |                                                                  |               |                                    |           |                             |                               |                     |                |        |                                            |                |                                           |                               |                  |                                  |                             |
|----------------------------------------------------------------------------------------------------|-------------------------------------|-----------------------------------|------------------------------------------------------------------|---------------|------------------------------------|-----------|-----------------------------|-------------------------------|---------------------|----------------|--------|--------------------------------------------|----------------|-------------------------------------------|-------------------------------|------------------|----------------------------------|-----------------------------|
|                                                                                                    |                                     | <b>X</b> HAeXchange               |                                                                  |               |                                    |           | <b>Collection Report</b>    |                               |                     |                |        |                                            |                | Page 1 of 9                               |                               |                  |                                  |                             |
|                                                                                                    |                                     |                                   |                                                                  |               |                                    |           |                             |                               |                     |                |        |                                            |                | Report Date: 05/17/2022 17:36             |                               |                  |                                  |                             |
|                                                                                                    |                                     |                                   | Office(s): Long Island City, NorthEast<br>Office.Lisset's Office |               |                                    |           |                             |                               |                     |                |        |                                            |                |                                           |                               |                  |                                  |                             |
|                                                                                                    |                                     | Contract: All                     |                                                                  |               | <b>Patient Name:</b>               |           | <b>Representative: All</b>  |                               |                     |                |        |                                            |                |                                           |                               |                  |                                  |                             |
|                                                                                                    | <b>Visits From:</b>                 |                                   |                                                                  |               | <b>Visits To:</b>                  |           |                             |                               |                     |                |        | <b>Payment Status: Open</b>                |                |                                           |                               |                  |                                  |                             |
|                                                                                                    |                                     |                                   |                                                                  |               |                                    |           |                             | <b>Invoice From:</b>          |                     |                |        | <b>Invoice To:</b>                         |                |                                           |                               |                  |                                  |                             |
|                                                                                                    | <b>Follow Up From:</b>              |                                   |                                                                  |               | <b>Follow Up To:</b>               |           |                             | <b>Collection Status: All</b> |                     |                |        | <b>Tovoice Number:</b>                     |                |                                           |                               |                  |                                  |                             |
|                                                                                                    | <b>Claim Status: All</b>            |                                   |                                                                  |               | <b>Discipline: All Disciplines</b> |           |                             |                               |                     |                |        | <b>Current Reason for Non-Payment: All</b> |                |                                           |                               |                  |                                  |                             |
| Sr                                                                                                    | <b>Patient</b><br>₩.<br><b>Name</b> | Office -<br>$\div$<br><b>Name</b> | Contract <sup>+</sup>                                            | Visit<br>Date | Visit/Supply/Expense +             | Invoice ^ | Invoice $\triangle$<br>Date | Units $\triangle$             | Amount <sup>4</sup> | Paid<br>Amount | Adj. ± | <b>Balance :</b>                           | Pay.<br>Status | Current<br>$\hat{ }$<br>Reason<br>for Non | <b>Claim</b><br><b>Status</b> | TRN <sub>2</sub> | Note(s) /<br><b>Follow</b><br>Up | Alt<br><b>Patient</b><br>ID |
|                                                                                                    |                                     |                                   |                                                                  |               |                                    |           |                             |                               |                     |                |        |                                            |                | <b>Payment</b>                            |                               |                  |                                  |                             |
|                                                                                                    | McBride, Harriet                    |                                   |                                                                  |               |                                    |           |                             |                               |                     |                |        |                                            |                |                                           |                               |                  |                                  |                             |
|                                                                                                    | 1 McBride.<br><b>Harriet</b>        | Long<br>Island<br>City            | Caring<br>Hands LLC                                              |               | 12/24/2015 1000-1200               |           | 600029 2/19/2016            | 8.00                          | \$30.00             | \$0.00         | \$0.00 | \$30.00 Open                               |                |                                           |                               |                  |                                  | 12345                       |
|                                                                                                    | 2 McBride.<br><b>Harriet</b>        | Long<br>Island<br>City            | Caring<br>Hands LLC                                              |               | 12/26/2015 1000-1200               |           | 600029 2/19/2016            | 8.00                          | \$30.00             | \$0.00         | \$0.00 | \$30.00 Open                               |                |                                           |                               |                  |                                  | 12345                       |
|                                                                                                    | 3 McBride.<br>Harriet               | Long<br>Island<br>City            | Caring<br>Hands LLC                                              |               | 12/29/2015 1000-1200               |           | 600029 2/19/2016            | 8.00                          | \$30.00             | \$0.00         | \$0.00 | \$30.00 Open                               |                |                                           |                               |                  |                                  | 12345                       |
|                                                                                                    | 4 McBride.<br><b>Harriet</b>        | Long<br>Island<br>City            | Caring<br>Hands LLC                                              |               | 12/30/2015 1000-1200               |           | 600029 2/19/2016            | 8.00                          | \$30.00             | \$0.00         | \$0.00 | \$30.00 Open                               |                |                                           |                               |                  |                                  | 12345                       |
|                                                                                                    | 5 McBride.<br><b>Harriet</b>        | Long<br>Island<br>City            | Caring<br>Hands LLC                                              |               | 12/31/2015 1000-1200               |           | 600029 2/19/2016            | 8.00                          | \$30.00             | \$0.00         | \$0.00 | \$30.00 Open                               |                |                                           |                               |                  |                                  | 12345                       |
|                                                                                                    | McBride.<br>Harriet                 | Long<br>Island                    | Caring<br>Hands LLC                                              | 1/1/2016      | Supply                             |           | 600028 2/4/2016             | 1.00                          | \$15.00             | \$0.00         | \$0.00 | \$15.00 Open                               |                |                                           |                               |                  |                                  | 12345                       |

*Collection Report, Detail View by Patient*

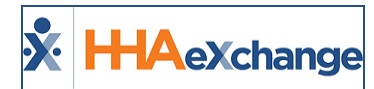

#### <span id="page-30-0"></span>**Billing by Contract Summary**

The **Billing by Contract Summary Report (***Report > Sales > Billing by Contract Summary***)** provides a high-level overview of revenue for a Contract(s) over a specified time frame. The report can be broadened to include all Contracts managed by an Agency.

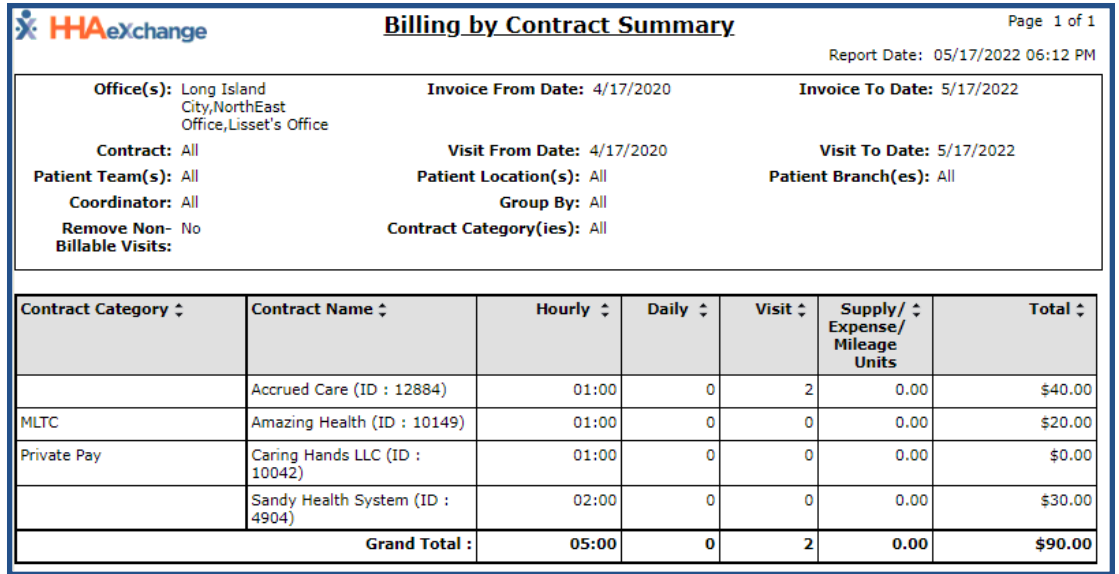

**Billing by Contract Summary Report**

#### <span id="page-30-1"></span>**Billing by Contract Detail**

The **Billing by Contract Detail Report** (*Report > Sales > Billing by Contract Detail***)** breaks down the information found on the Billing by Contract Summary report by invoice.

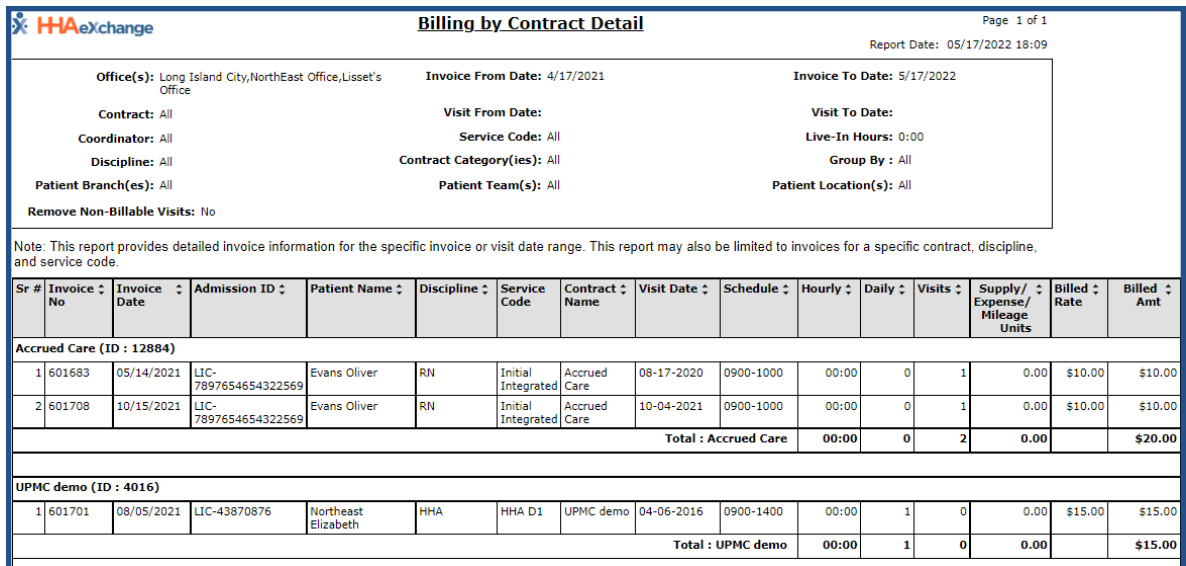

**Billing by Contract Detail Report**

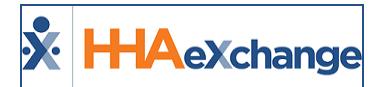

#### <span id="page-31-0"></span>**Cash Receipt Journal**

The **Cash Receipt Journal Report (***Report > AR > Cash Posting > Cash Receipt Journal***)** provides an overview of remittance checks entered in the Cash Payment module. It also displays the total amount of money received by a contract.

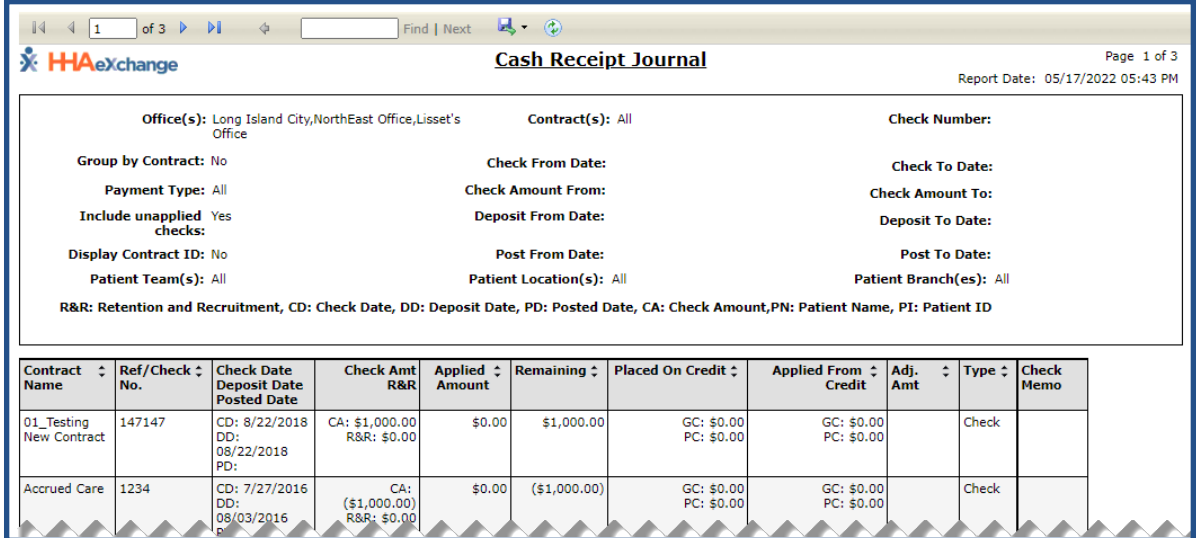

**Cash Receipt Journal**

#### <span id="page-31-1"></span>**Cash Posting Detail by Check**

The Cash Posting Detail by Check Report (Report > AR > Cash Posting > Cash Posting Detail by Check) breaks-down the distribution of a check from invoice to invoice. It also provides information on any adjustments made or credit applied.

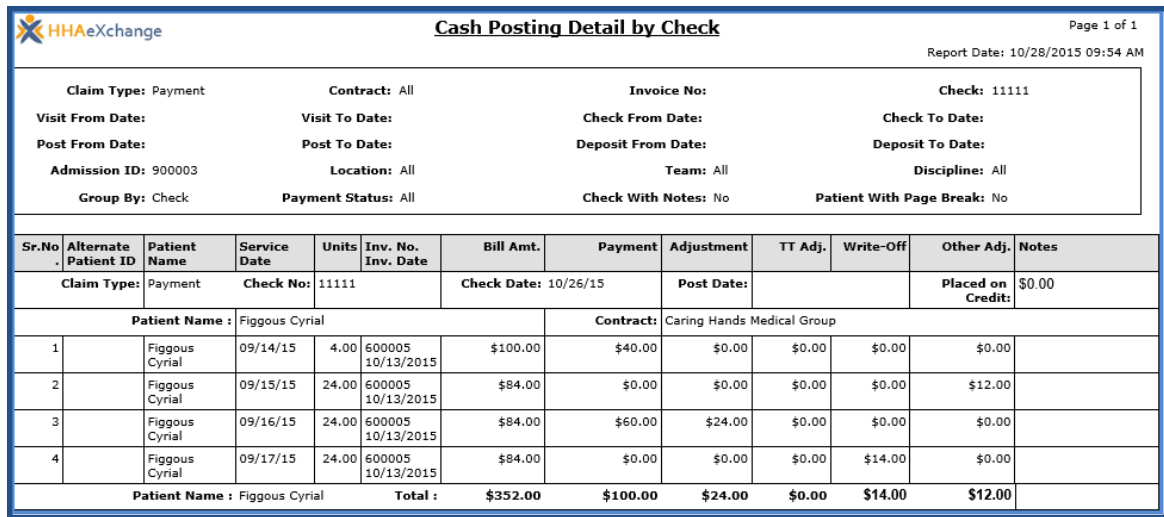

**Cash Posting Detail by Check Report**

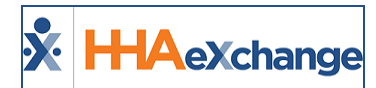

#### <span id="page-32-0"></span>**Payment Adjustment Report**

The **Payment Adjustment Report (***Report > AR > Cash Posting > Payment Adjustment Report***)** is used to review adjustments made to checks in the Cash Posting module.

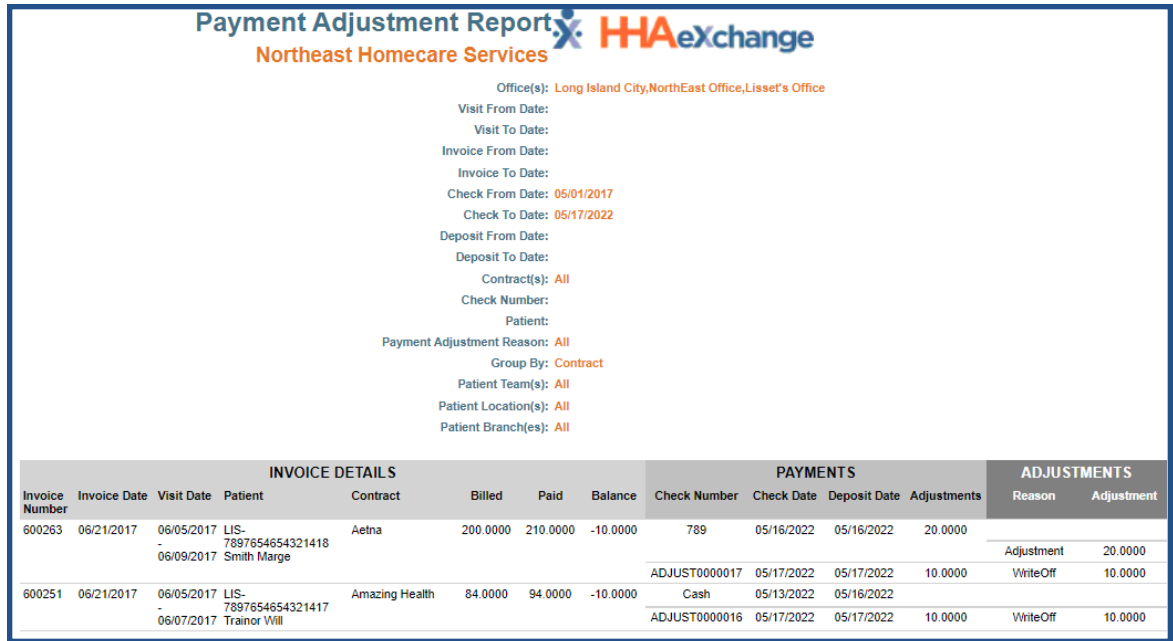

**Payment Adjustment Report**

#### <span id="page-32-1"></span>**Credit Report**

The **Credit Report (***Report > AR > Cash Posting > Credit Report***)** is used to review everything relating to credit: credit received, placed on a payment, refunded, etc.

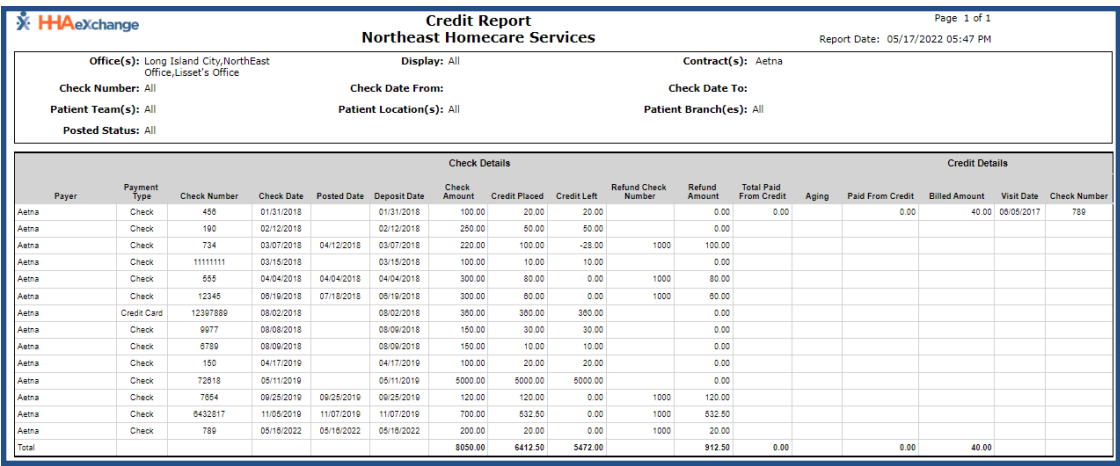

**Credit Report**

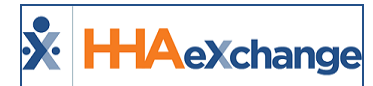

#### <span id="page-33-0"></span>**AR Summary**

The **AR Summary Report (***Report > AR > AR Summary Report***)** contains an aging view of client receivables, or the billing minus the cash payments. The receivables are divided into thirty day increments.

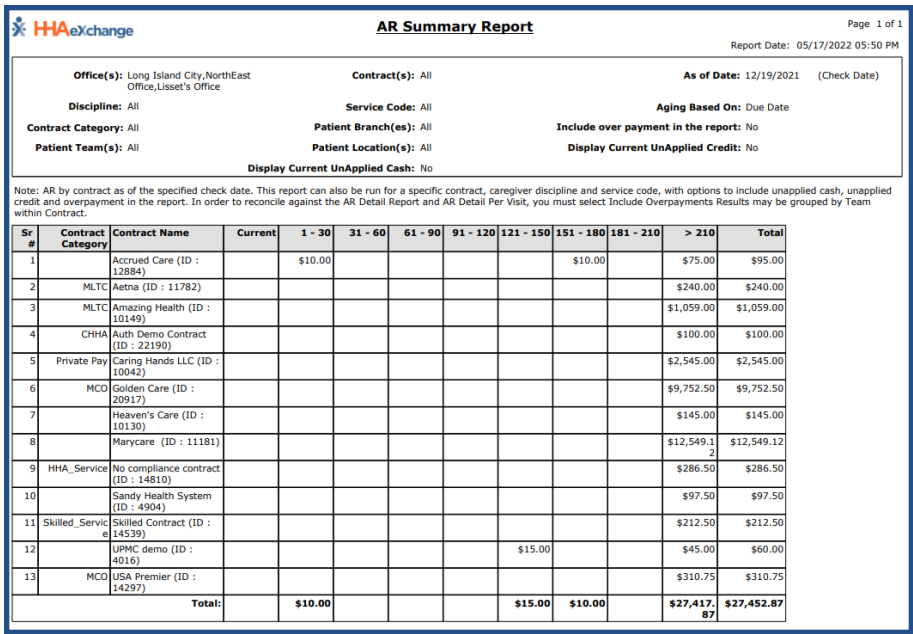

**AR Summary Report**

#### <span id="page-33-1"></span>**AR Detail Report**

The **AR Detail Report (***Report > AR > AR Detail Report V2***)** breaks down receivables to the invoice level, showing the patient details as well as billing information and notes made in the Cash Payment module.

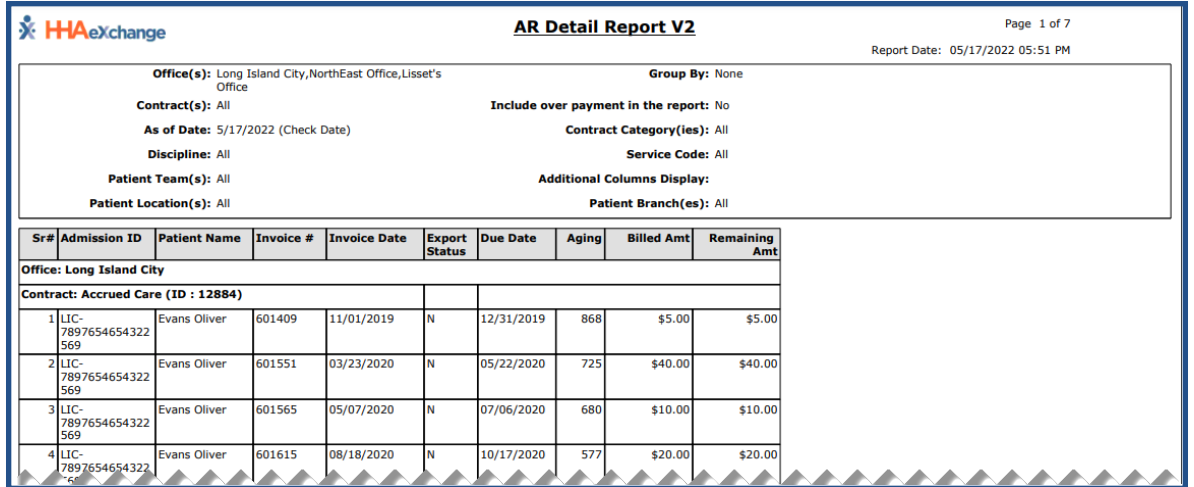

**AR Detail Report**

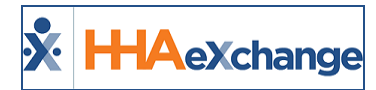

## <span id="page-34-0"></span>**AR Detail per Visit**

The **AR Detail per Visit Report (***Report > AR > AR Detail per Visit***)** breaks down receivable to the visit level, or each individual visit within an invoice.

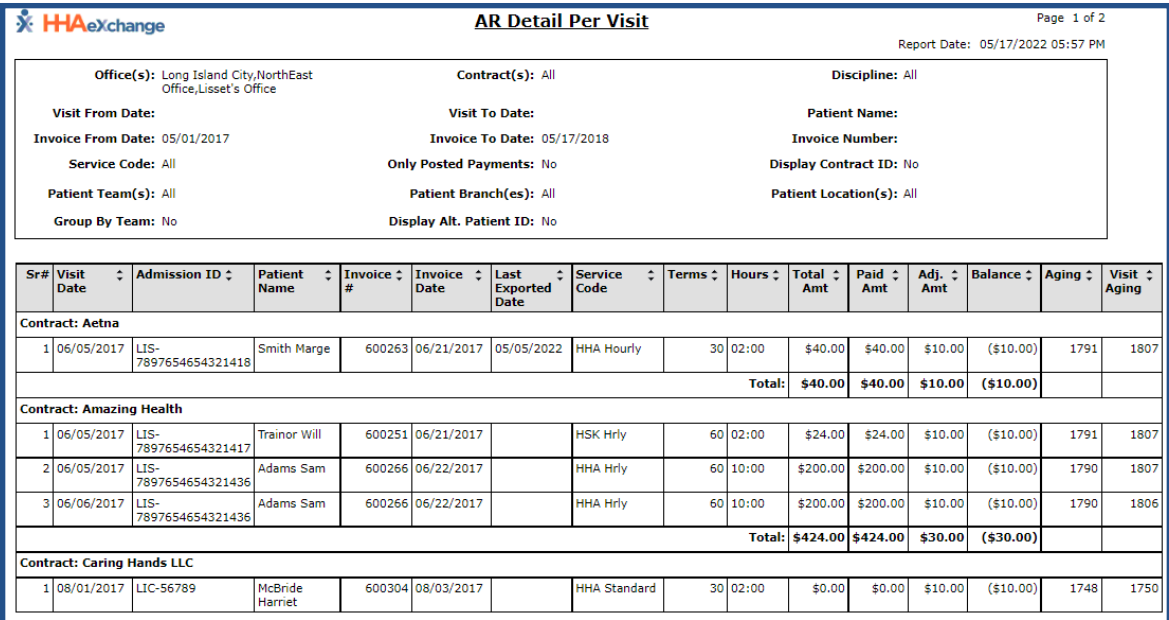

**AR Detail per Visit Report**